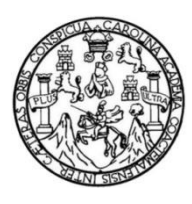

Universidad de San Carlos de Guatemala Facultad de Ingeniería Escuela de Ingeniería en Ciencias y Sistemas

**MODELO DE INTEGRACIÓN DEL SOFTWARE DE CONTROL ACADÉMICO, IMPLEMENTADO EN EL CENTRO UNIVERSITARIO DE RETALHULEU DE LA UNIVERSIDAD DE SAN CARLOS DE GUATEMALA, CON LA PLATAFORMA E-LEARNING MOODLE IMPLEMENTADA EN LA RED DE APOYO DIGITAL DOCENTE DE LA DIVISIÓN DE EDUCACIÓN A DISTANCIA EN ENTORNOS VIRTUALES DE LA UNIVERSIDAD DE SAN CARLOS DE GUATEMALA**

> **Ivan Alfonso López Medina Rocael Eduardo Isidro Sebastian**

Asesorado por el Ing. William Estuardo Escobar Argueta

Guatemala, enero de 2022

#### UNIVERSIDAD DE SAN CARLOS DE GUATEMALA

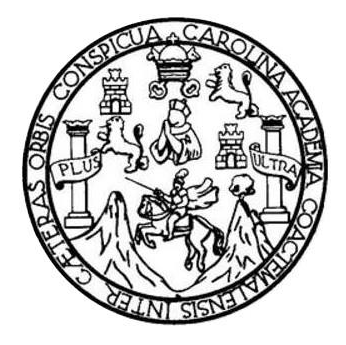

FACULTAD DE INGENIERÍA

# **MODELO DE INTEGRACIÓN DEL SOFTWARE DE CONTROL ACADÉMICO, IMPLEMENTADO EN EL CENTRO UNIVERSITARIO DE RETALHULEU DE LA UNIVERSIDAD DE SAN CARLOS DE GUATEMALA, CON LA PLATAFORMA E-LEARNING MOODLE IMPLEMENTADA EN LA RED DE APOYO DIGITAL DOCENTE DE LA DIVISIÓN DE EDUCACIÓN A DISTANCIA EN ENTORNOS VIRTUALES DE LA UNIVERSIDAD DE SAN CARLOS DE GUATEMALA**

TRABAJO DE GRADUACIÓN

# PRESENTADO A LA JUNTA DIRECTIVA DE LA FACULTAD DE INGENIERÍA POR

**Ivan Alfonso López Medina Rocael Eduardo Isidro Sebastian** ASESORADO POR EL ING. WILLIAM ESTUARDO ESCOBAR ARGUETA

> AL CONFERÍRSELES EL TÍTULO DE **INGENIEROS EN CIENCIAS Y SISTEMAS**

> > GUATEMALA, ENERO DE 2022

# UNIVERSIDAD DE SAN CARLOS DE GUATEMALA FACULTAD DE INGENIERÍA

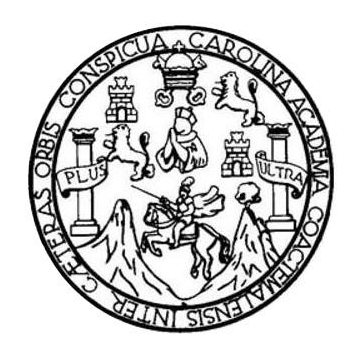

# **NÓMINA DE JUNTA DIRECTIVA**

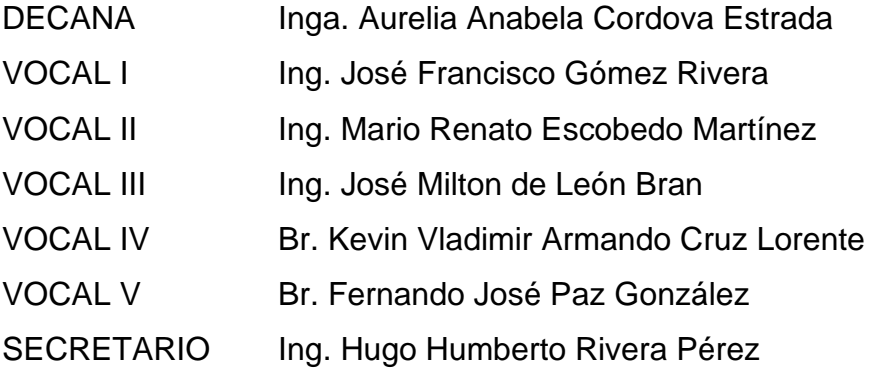

## **TRIBUNAL QUE PRACTICÓ EL EXAMEN GENERAL PRIVADO**

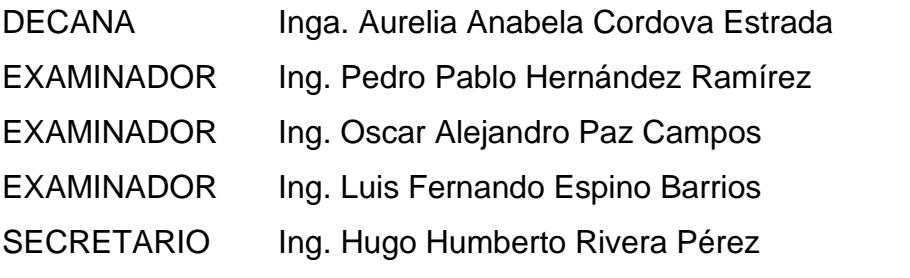

**Ivan Alfonso López Medina**

# UNIVERSIDAD DE SAN CARLOS DE GUATEMALA FACULTAD DE INGENIERÍA

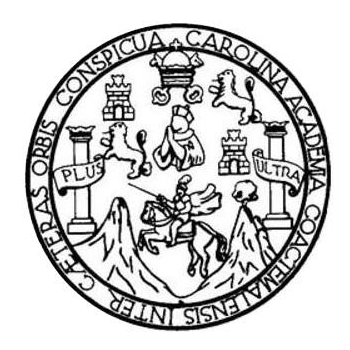

# **NÓMINA DE JUNTA DIRECTIVA**

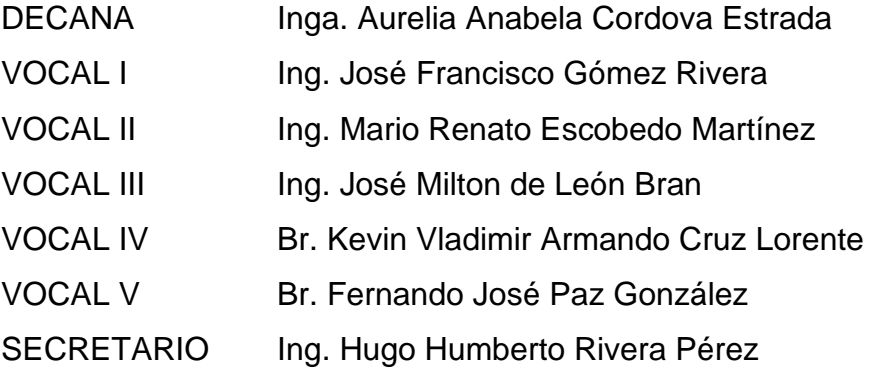

## **TRIBUNAL QUE PRACTICÓ EL EXAMEN GENERAL PRIVADO**

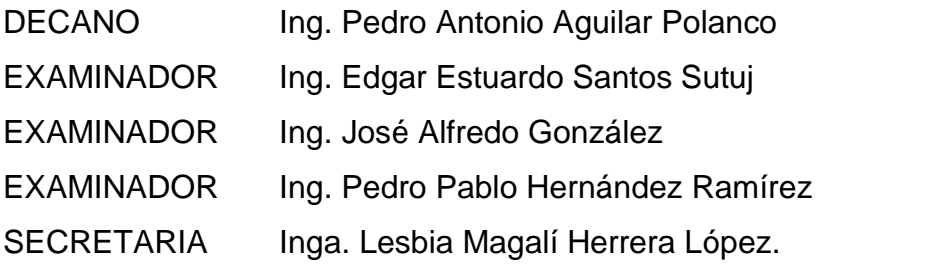

### **Rocael Eduardo Isidro Sebastian**

# **HONORABLE TRIBUNAL EXAMINADOR**

En cumplimiento con los preceptos que establece la ley de la Universidad de San Carlos de Guatemala, presento a su consideración mi trabajo de graduación titulado:

### **MODELO DE INTEGRACIÓN DEL SOFTWARE DE CONTROL ACADÉMICO, IMPLEMENTADO EN EL CENTRO UNIVERSITARIO DE RETALHULEU DE LA UNIVERSIDAD DE SAN CARLOS DE GUATEMALA, CON LA PLATAFORMA E-LEARNING MOODLE IMPLEMENTADA EN LA RED DE APOYO DIGITAL DOCENTE DE LA DIVISIÓN DE EDUCACIÓN A DISTANCIA EN ENTORNOS VIRTUALES DE LA UNIVERSIDAD DE SAN CARLOS DE GUATEMALA**

Tema que me fuera asignado por la Dirección de la Escuela de Ingeniería en Ciencias y Sistemas, con fecha 10 de junio de 2020.

**Ivan Alfonso López Medina Rocael Eduardo Isidro Sebastian** 

Guatemala, 27 de Octubre de 2021

**Ingeniero Carlos Alfredo Azurdia Coordinador de Privados y Trabajos de Tesis Escuela de Ingeniería en Ciencias y Sistemas Facultad de Ingeniería - USAC**

Respetable Ingeniero Azurdia:

Por este medio hago de su conocimiento que en mi rol de asesor del trabajo de graduación realizado por los estudiantes **IVAN ALFONSO LÓPEZ MEDINA** con carné **201122826 y CUI 2139 80487 0101,** y **ROCAEL EDUARDO ISIDRO SEBASTIAN** con carné **201114159 y CUI 2206 92483 0101** titulado **³MODELO DE INTEGRACIÓN DEL SOFTWARE DE CONTROL ACADÉMICO, IMPLEMENTADO EN EL CENTRO UNIVERSITARIO DE RETALHULEU DE LA UNIVERSIDAD DE SAN CARLOS DE GUATEMALA, CON LA PLATAFORMA E-LEARNING MOODLE IMPLEMENTADA EN LA RED DE APOYO DIGITAL DOCENTE DE LA DIVISIÓN DE EDUCACIÓN A DISTANCIA EN ENTORNOS VIRTUALES DE LA UNIVERSIDAD DE SAN CARLOS DE GUATEMALA´,** lo he revisado y luego de corroborar que el mismo se encuentra concluido y que cumple con los objetivos propuestos en el respectivo protocolo, procedo a la aprobación respectiva.

Al agradecer su atención a la presente, aprovecho la oportunidad para suscribirme,

Atentamente,

**Ing. William Estuardo Escobar Argueta** Colegiado No. 11529 Asesor de Tesis

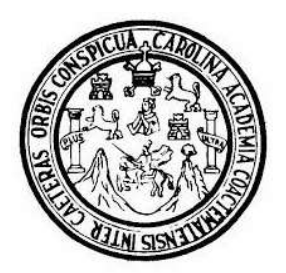

Universidad San Carlos de Guatemala Facultad de Ingeniería Escuela de Ingeniería en Ciencias y Sistemas

Guatemala, 3 de noviembre del 2021

#### Ingeniero **Carlos Gustavo Alonzo** Director de la Escuela de Ingeniería **En Ciencias y Sistemas**

Respetable Ingeniero Alonzo:

Por este medio hago de su conocimiento que he revisado el trabajo de graduación de los estudiantes IVAN ALFONSO LÓPEZ MEDINA con carné 201122826 y CUI 2139 80487 0101 y ROCAEL EDUARDO ISIDRO SEBASTIAN con carné 201114159 y CUI 2206 92483 0101, titulado: "MODELO DE INTEGRACIÓN DEL SOFTWARE DE CONTROL ACADÉMICO, IMPLEMENTADO EN EL CENTRO UNIVERSITARIO DE RETALHULEU DE LA UNIVERSIDAD DE SAN CARLOS **DE GUATEMALA, CON** LA PLATAFORMA **E-LEARNING MOODLE** IMPLEMENTADA EN LA RED DE APOYO DIGITAL DOCENTE DE LA DIVISIÓN DE EDUCACIÓN A DISTANCIA EN ENTORNOS VIRTUALES DE LA UNIVERSIDAD DE SAN CARLOS DE GUATEMALA", y a mi criterio el mismo cumple con los objetivos propuestos para su desarrollo, según el protocolo.

Al agradecer su atención a la presente, aprovecho la oportunidad para suscribirme,

Atentamente,

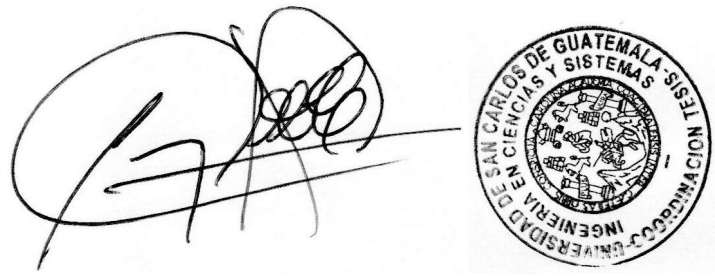

Ing. Carlos Alfredo Azurdia Coordinador de Privados y Revisión de Trabajos de Graduación

UNIVERSIDAD DE SAN CARLOS DE GUATEMALA **FACULTAD DE INGENIERIA SISTEMAS** ESCUELA DE INGENIERÍA EN **CIENCIAS Y SISTEMAS** El Director de la Escuela de Ingeniería en Ciencias y Sistemas de la  $\rightarrow$ Facultad de Ingeniería de la Universidad de San Carlos de Guatemala, luego de conocer el dictamen del asesor con el visto bueno del revisor y CIENCIAS del Licenciado en Letras, del trabajo de graduación "MODELO DE INTEGRACIÓN DEL SOFTWARE DE CONTROL ACADÉMICO, IMPLEMENTADO EN EL CENTRO UNIVERSITARIO DE RETALHULEU DE LA UNIVERSIDAD DE SAN CARLOS DE **GUATEMALA, CON LA PLATAFORMA E-LEARNING MOODLE** 즚 **IMPLEMENTADA EN LA RED DE APOYO DIGITAL DOCENTE** DE LA DIVISIÓN DE EDUCACIÓN A DISTANCIA EN ENTORNOS VIRTUALES DE LA UNIVERSIDAD DE SAN **NGENIERÍA CARLOS DE GUATEMALA", realizado por los estudiantes, IVAN** ALFONSO LÓPEZ MEDINA V ROCAEL EDUARDO ISIDRO SEBASTIAN aprueba el presente trabajo y solicita la autorización del  $mismo.$ 꽁 "ID Y ENSEÑAD A TODOS" ESCUELA

> Msc. Carlos Gustavo Alonzo **Director** Escuela de Ingeniería en Ciencias y Sistemas

Guatemala, 30 de noviembre de 2021

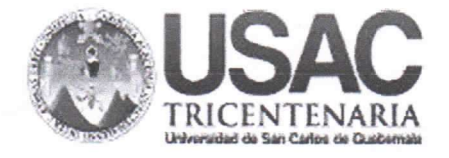

**Decanato Facultad de Ingeniería** 24189101-24189102 secretariadecanato@ingenieria.usac.edu.gt

DTG. 001.2022

La Decana de la Facultad de Ingeniería de la Universidad de San Carlos de Guatemala, luego de conocer la aprobación por parte del Director de la Escuela de Ingeniería en Ciencias y Sistemas, al Trabajo de Graduación titulado: MODELO DE INTEGRACIÓN DEL SOFTWARE DE CONTROL ACADÉMICO, IMPLEMENTADO EN EL CENTRO UNIVERSITARIO DE RETALHULEU DE LA UNIVERSIDAD DE SAN CARLOS DE GUATEMALA, CON LA PLATAFORMA E-LEARNING MOODLE IMPLEMENTADA EN LA RED DE APOYO DIGITAL DOCENTE DE LA DIVISIÓN DE EDUCACIÓN A DISTANCIA EN ENTORNOS VIRTUALES DE LA UNIVERSIDAD DE SAN CARLOS DE GUATEMALA, presentado por los estudiantes universitarios: Ivan Alfonso López Medina y Rocael Eduardo Isidro Sebastian, después de haber culminado las revisiones previas bajo la responsabilidad de las instancias correspondientes, autoriza la impresión del mismo.

TCUA, CARD

IMPRÍMASE:

Anabéla Cordova Estrada Decana

**NERSIDAD DE BAN CARLOS DE GUATA** DECANO **FACULTAD DE INGENIERU** 

Guatemala, enero de 2022

#### AACE/asga

Escuelas: Ingeniería Civil, Ingeniería Mecánica Industrial, Ingeniería Química, Ingeniería Mecánica Eléctrica, - Escuela de Ciencias, Regional de Ingeniería Sanitaria y Recursos Hidráulicos (ERIS). Post-Grado Maestria en Sistemas Mención Ingeniería Vial. Carreras: Ingeniería Mecánica, Ingeniería Electrónica, Ingeniería en Ciencias y Sistemas. Licenciatura en Matemática. Licenciatura en Física. Centro de Estudios Superiores de Energia y Minas (CESEM). Guatemala, Ciudad Universitaria, Zona 12. Guatemala, Centroamérica.

# **ACTO QUE DEDICO A:**

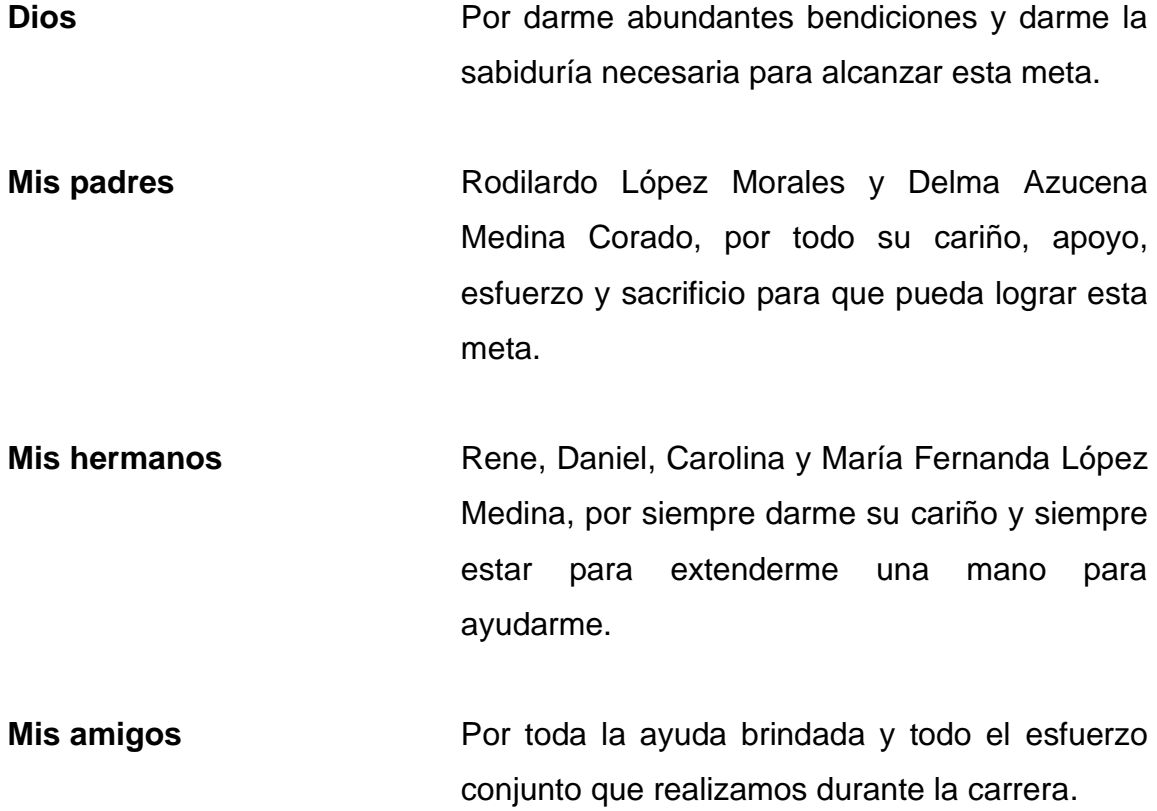

**Ivan Alfonso López Medina**

# **ACTO QUE DEDICO A:**

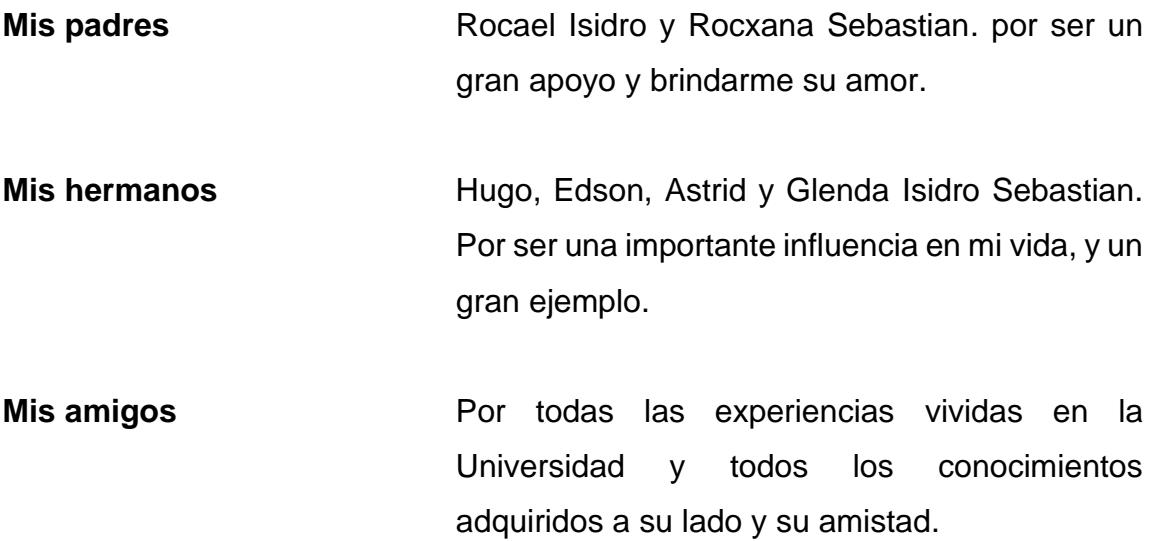

**Rocael Eduardo Isidro Sebastian**

# **AGRADECIMIENTOS A:**

,

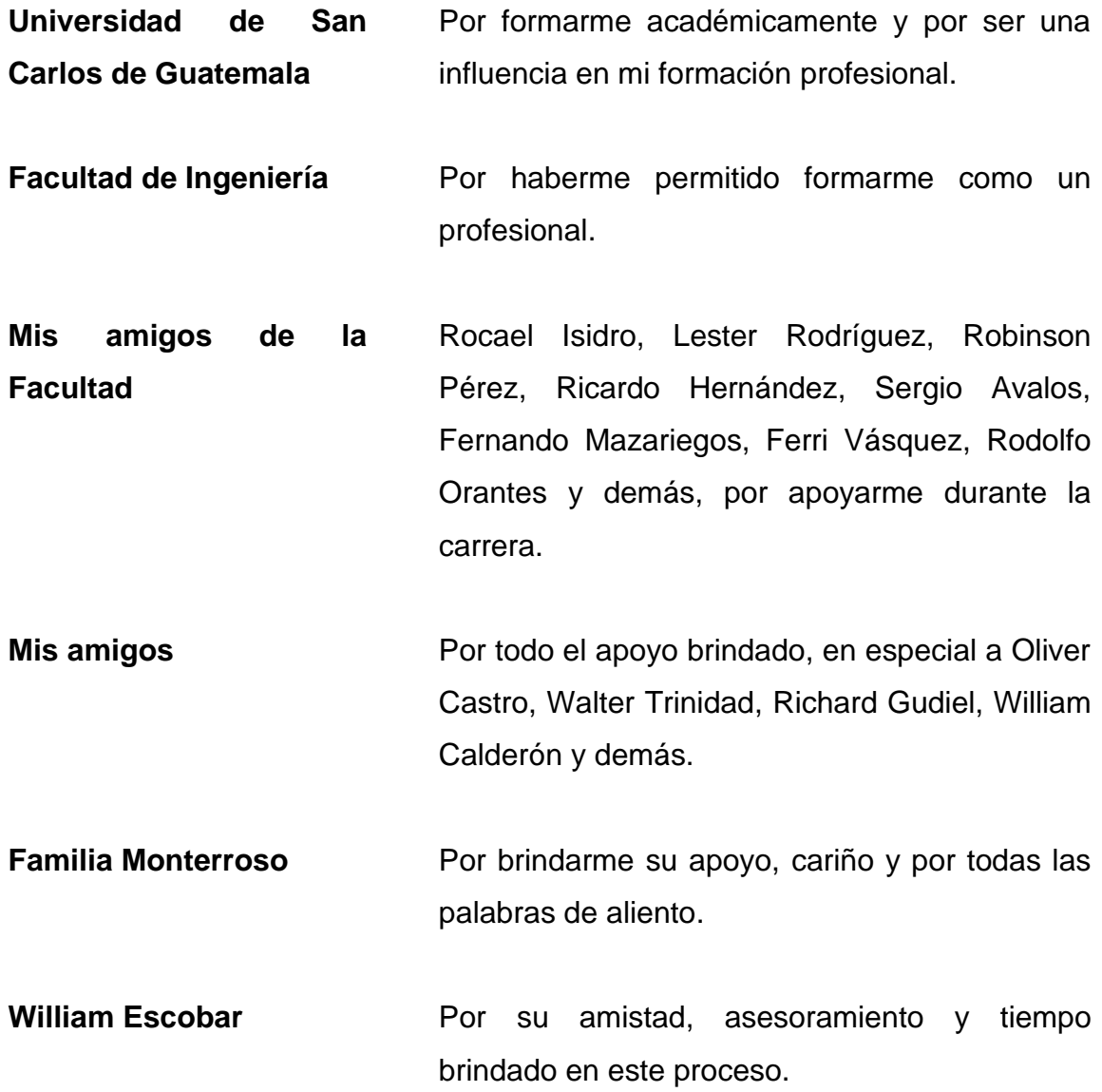

**Ivan Alfonso López Medina**

# **AGRADECIMIENTOS A:**

,  $\alpha$  ,  $\beta$ 

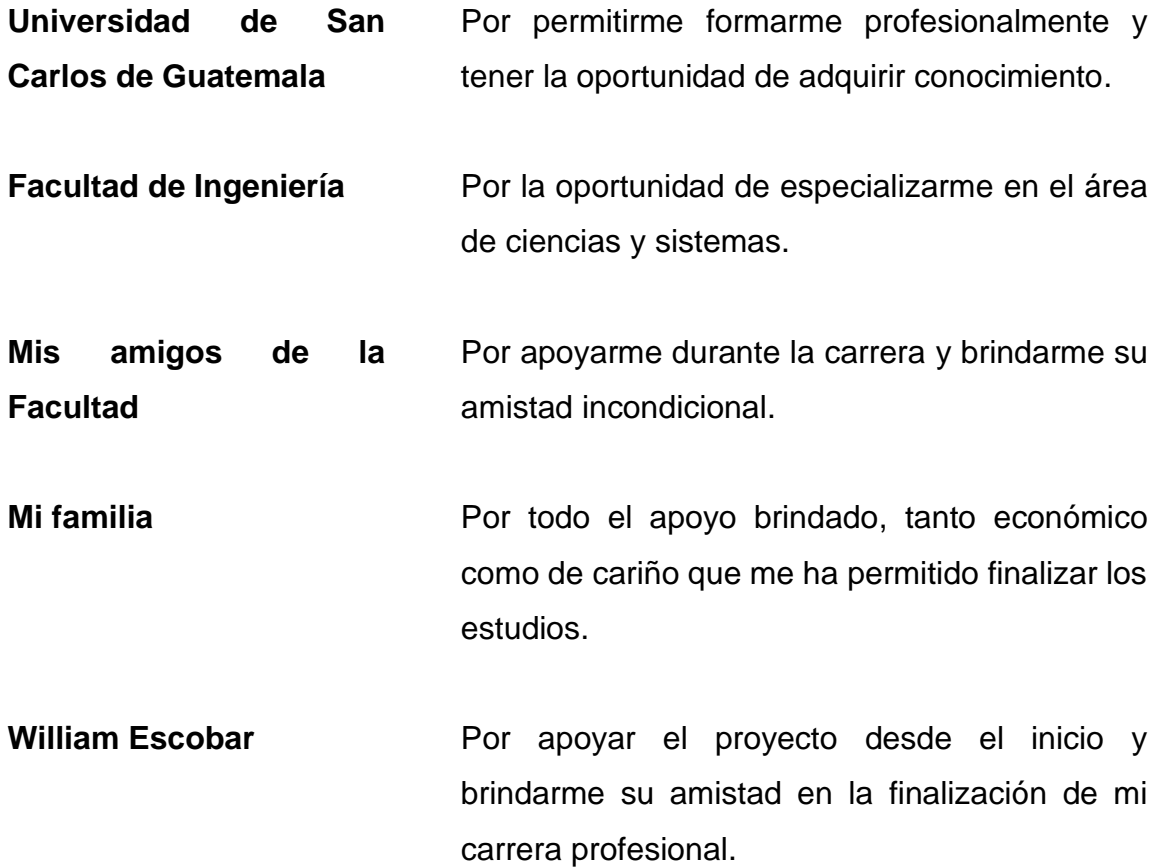

**Rocael Eduardo Isidro Sebastian**

# ÍNDICE GENERAL

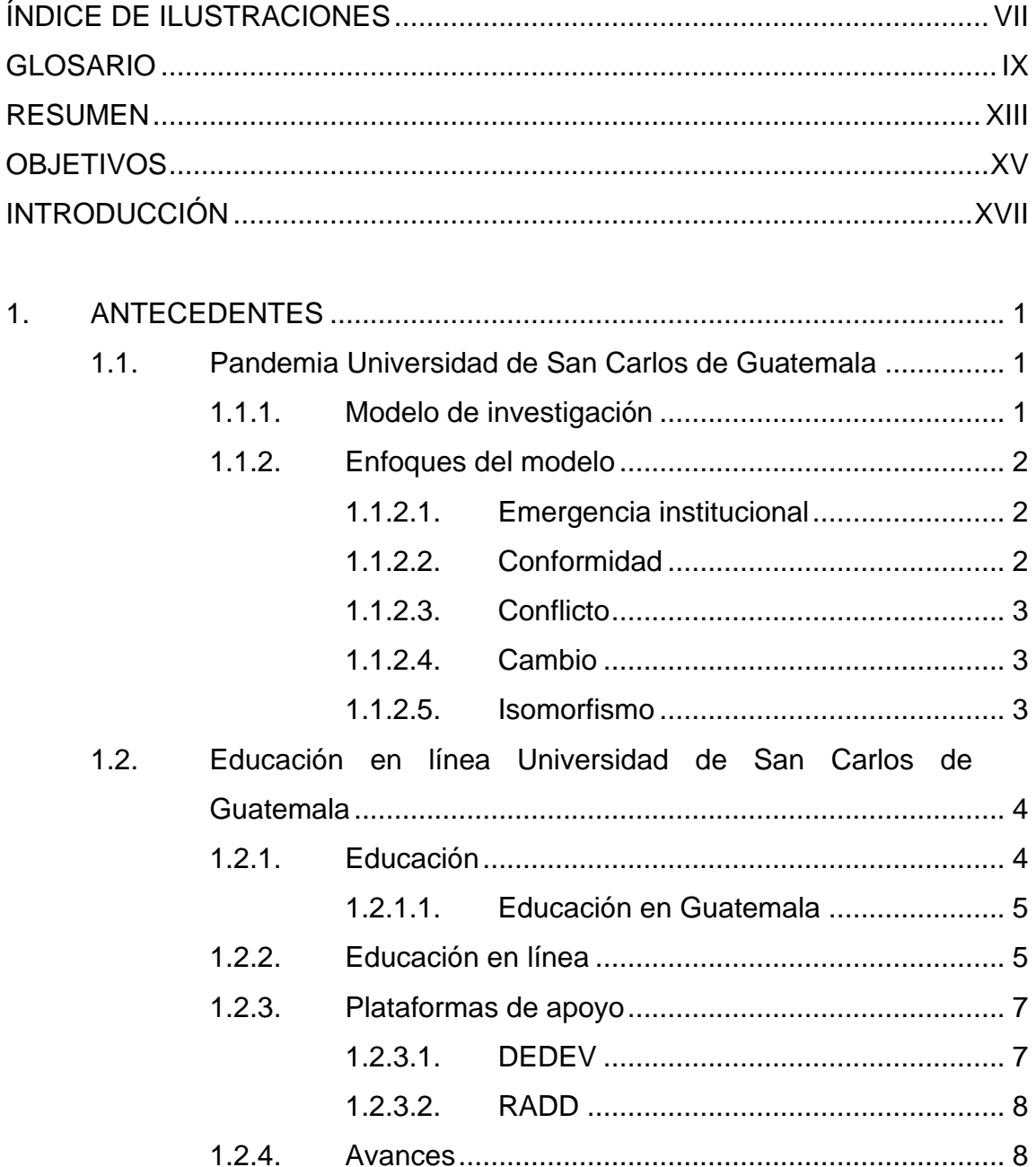

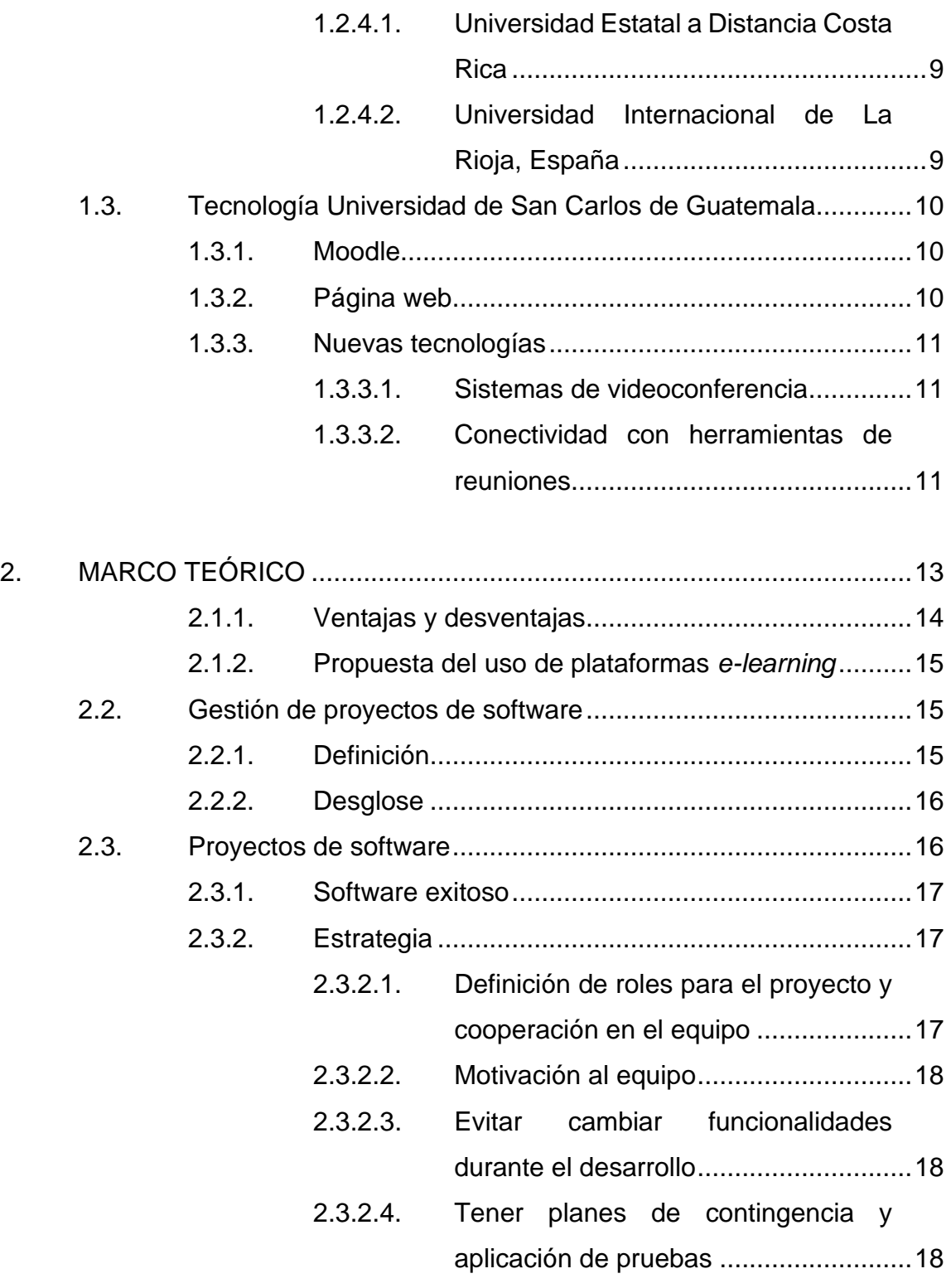

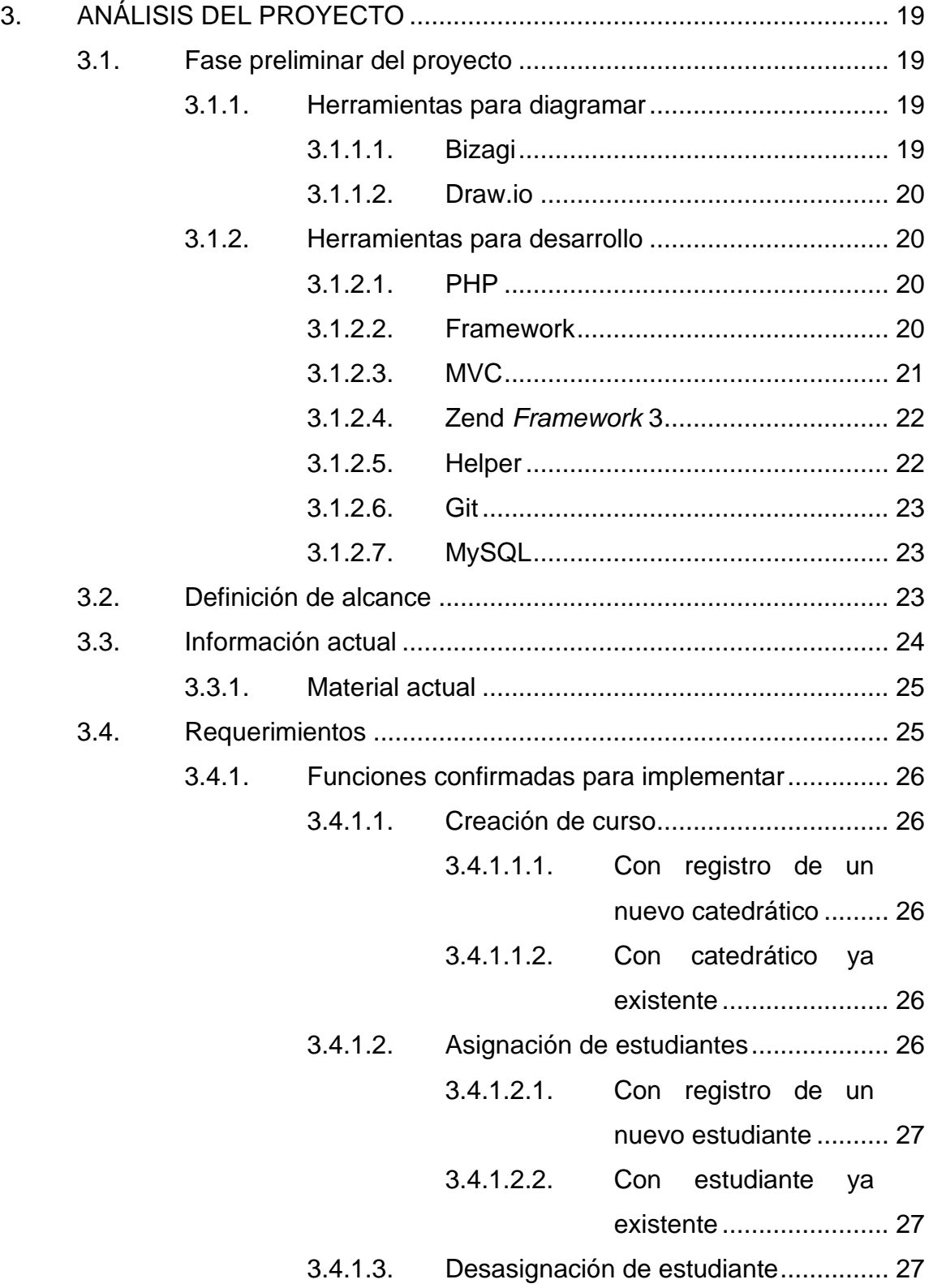

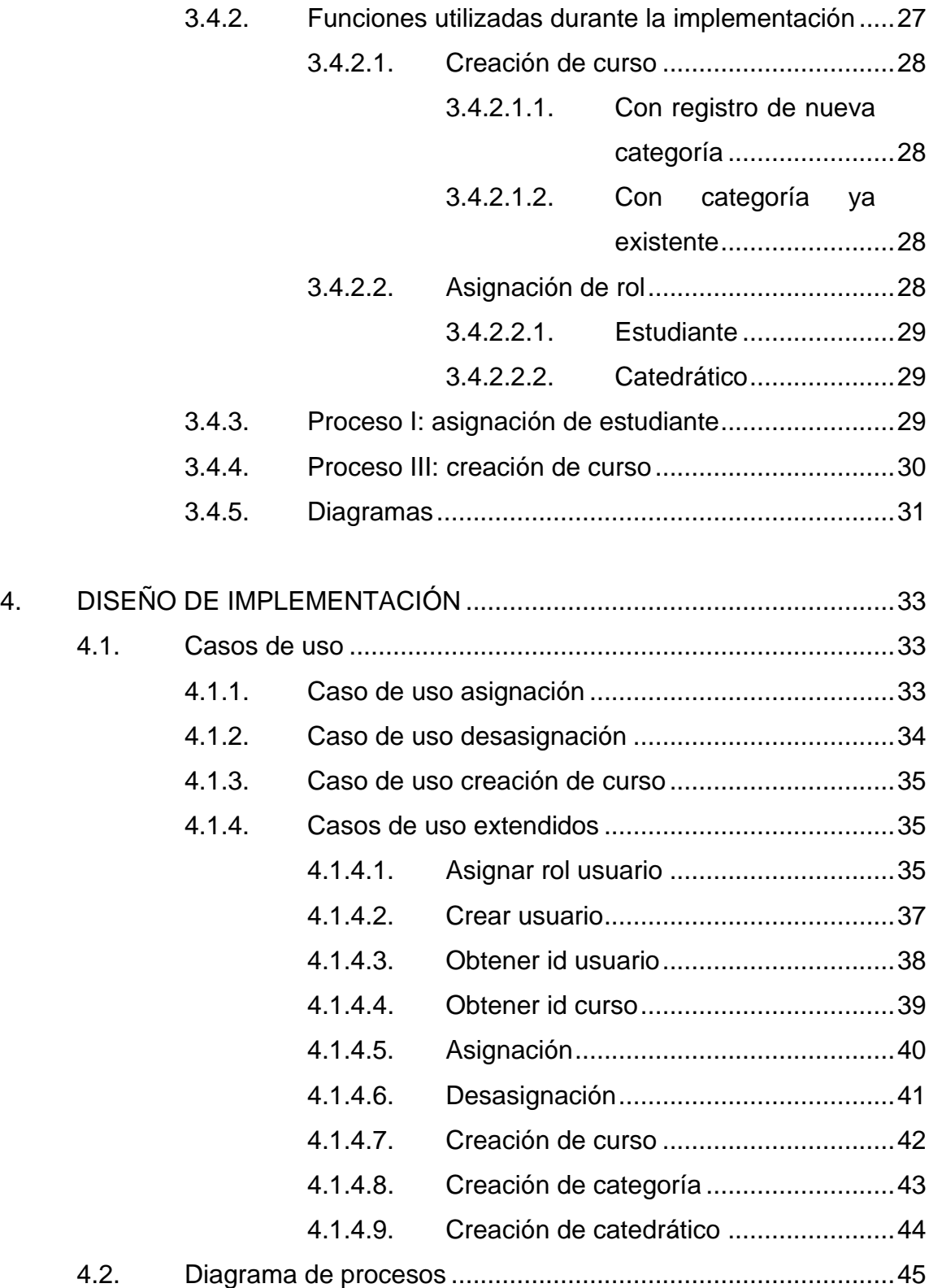

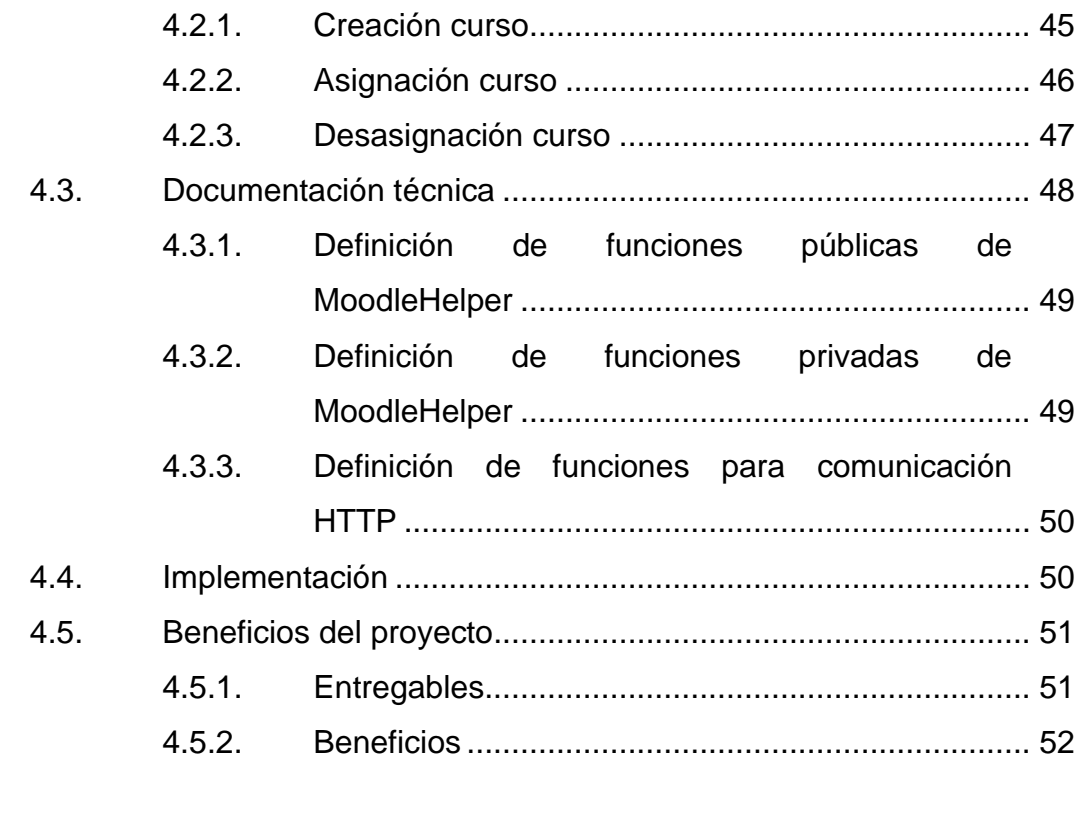

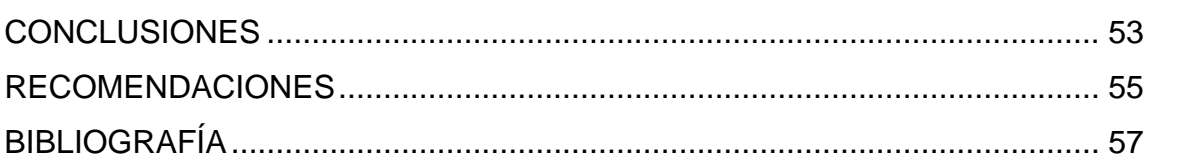

VI

# <span id="page-32-0"></span>**ÍNDICE DE ILUSTRACIONES**

### **FIGURAS**

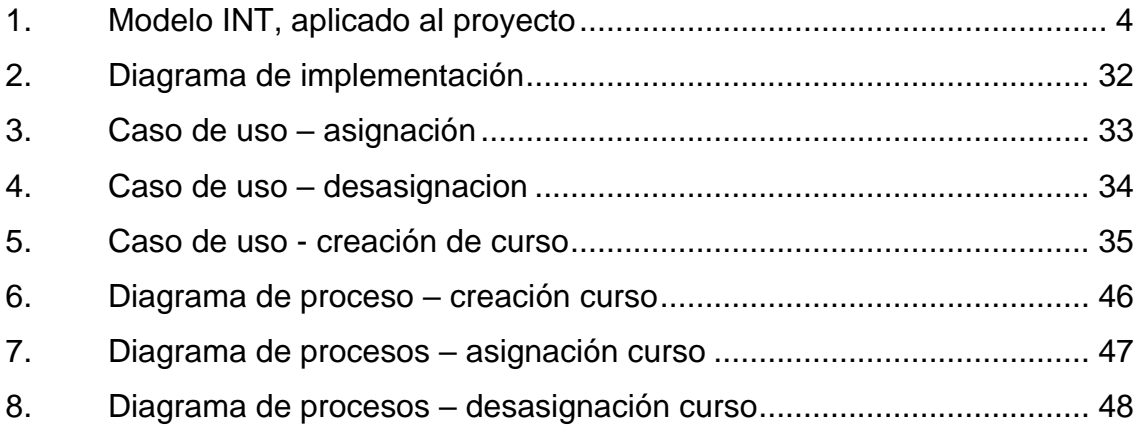

#### **TABLAS**

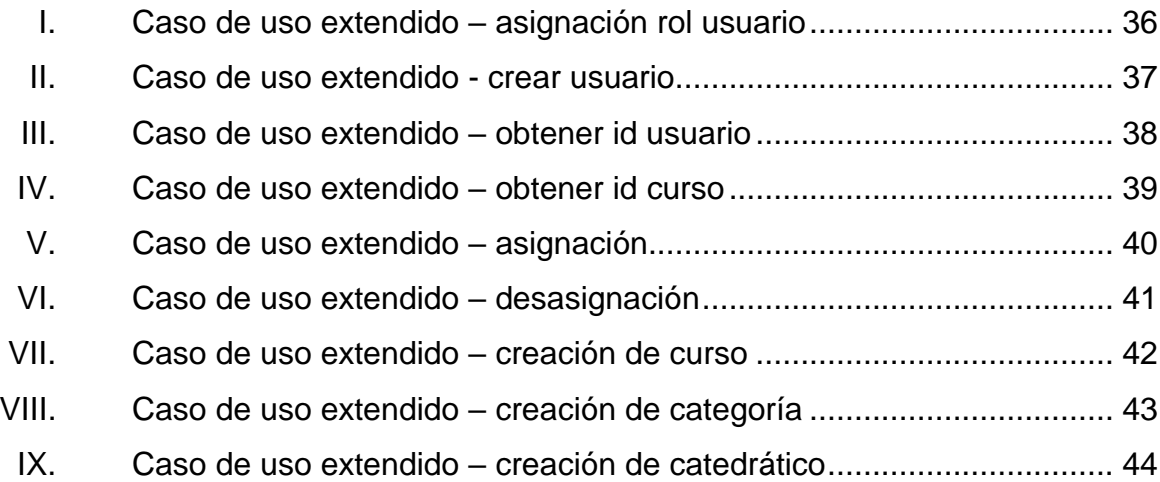

VIII

### **GLOSARIO**

<span id="page-34-0"></span>**Casos de uso** Describe una acción o actividad que se realiza dentro de un sistema. **Contingencia** Es un evento que podría acontecer en el futuro, con posibles consecuencias negativas. *Framework* Marco de trabajo que proporciona una diversidad de herramientas para la solución de problemas. **Logs** Referencia a la grabación secuencial en un archivo o en una base de datos de todos los acontecimientos que afectan a un proceso particular. **MySQL** Es un sistema de administración relacional de bases de datos, considerada como la base de datos de código abierto más popular del mundo. **Open Source** Hace referencia a código de algún software que está disponible al público para ser utilizado, modificado y compartido. **Petición** Es un requerimiento o solicitud que le hace un cliente a un servidor.

- Petición GET Tipo de petición que se utilizan para recuperar o extraer información de un servidor. Tiene la particularidad de que solo puede ser utilizado para recuperar información.
- **Petición POST** Tipo de petición que se utilizan enviar información desde el cliente al servidor.
- **PHP** Lenguaje de programación de uso general que se adapta especialmente al desarrollo web.
- **Plataforma** Son espacios en Internet que permiten la ejecución de diversas aplicaciones o programas en un mismo lugar para satisfacer distintas necesidades.
- **Recursos** Es todo lo que se necesita para ejecutar una tarea o proyecto.
- **Software Programa o conjunto de programas de cómputo, así** como datos, procedimientos y pautas que permiten realizar distintas tareas en un sistema informático.
- **SQL** Lenguaje de dominio específico, diseñado para administrar, y recuperar información de sistemas de gestión de bases de datos relacionales.
- **UNESCO** Organización de las Naciones Unidas para la Educación, la Ciencia y la Cultura.
**ZendFramework** *Framework* de código abierto para desarrollar aplicaciones web y con servicios web PHP.

XII

# **RESUMEN**

En los últimos años el Departamento de Procesamiento de Datos, de la Universidad de San Carlos de Guatemala, ha implementado un Control Académico Web (CAW) con el cual dan apoyo a unidades y centros regionales que no cuentan con un sistema para llevar el control de cursos, notas y pensum que manejen, automatizando los controles de notas, cursos y demás información dependiendo el caso. Y lo que aquí se presenta es una comunicación con una plataforma de aprendizaje (Moodle).

Este documento contiene el proceso del modelado y diseño de la comunicación entre el control académico web y Moodle, para que se generen cursos, usuarios (estudiantes, catedráticos), asignaciones de manera automática al hacerlo desde el CAW y que no dependa de nadie hacer esta gestión sino solo con lo que ya se contaba para realizar esa integración.

Se presentan cuatro capítulos: marco teórico, gestión de proyecto y modelos, con los cuales se define todo el proceso para la implementación realizada y es la base para futuras implementaciones.

XIII

# **OBJETIVOS**

## **General**

Mejorar el flujo del proceso y de la información que existe actualmente, porque al realizar una acción en la plataforma de Control Académico Web, algunas de estas funciones se replican en la plataforma de Moodle de forma manual. Con el módulo se mejorarán los tiempos del proceso haciéndolo más eficiente y al automatizarse se reducirían los errores que se puedan producir manualmente.

# **Específicos**

- 1. Definir el proceso que siguen las plataformas existentes para trabajar con usuarios, cursos y asignaciones.
- 2. Diseñar un módulo que comunique y simplifique procesos concernientes a usuarios, cursos y asignaciones.
- 3. Evaluar el proceso actual e identificar los lugares críticos donde se aplicarán los cambios.

XVI

# **INTRODUCCIÓN**

Los sistemas de software han facilitado la automatización de procesos y la optimización de los escasos recursos que se tienen disponibles. Con las herramientas que da la tecnología actual se piensa en la forma de dar educación virtual o a distancia, utilizando plataformas que ayuden a este propósito. Las plataformas de aprendizaje son una alternativa muy sólida en un contexto normal y también pueden ser tomadas como plan de contingencia por cualquier incidente que pueda pasar en un centro de estudios o situación que impida asistir a un lugar físicamente.

Por la necesidad que se originó debido a la pandemia, se busca optimizar y automatizar procesos que se utilizan en las plataformas de aprendizaje virtual de la Universidad de San Carlos de Guatemala, por esto se busca agregar funcionalidad que mejoren la actual plataforma, se busca comunicar dos plataformas separadas, como la del Centro Académico Web y la de Moodle. La plataforma CAW es la encargada de llevar el control de los estudiantes existentes en la unidad académica y Moodle es la encargada de toda la funcionalidad para llevar un curso en línea.

Se identifican los procesos que tiene el CAW con el cual lleva la administración del control de estudiantes, cursos para reutilizarlos en la implementación que se realiza.

XVII

# **1. ANTECEDENTES**

### **1.1. Pandemia Universidad de San Carlos de Guatemala**

En la Universidad, la pandemia afectó el ciclo académico porque de emergencia se tuvo que implementar la educación a distancia, lo cual implicó cambios drásticos en las metodologías utilizadas.

### **1.1.1. Modelo de investigación**

"El modelo de investigación de la teoría institucional (INT) atiende los aspectos más profundos y resistentes de la estructura social. Considera los procesos por los cuales las estructuras, incluidos los esquemas, reglas, normas y rutinas, se establecen como pautas autorizadas para el comportamiento social.<sup>1</sup>"

Es posible preguntarse cómo se crean, difunden, adoptan y adaptan estos elementos en el tiempo; cómo caen en decadencia y desuso por la rutina a la que se llega. Las instituciones son estructuras sociales, en la Universidad es más que evidente que se tiene ese fenómeno social y que tienen estas reglas mencionadas anteriormente, se componen de elementos culturales, normativos y regulativos que le dan un sentido.

<sup>1</sup> ALI-HASSAN, Hossam. *Institutional theory – IS Theory.* 

https://is.theorizeit.org/wiki/Institutional\_theory. Consulta: 16 de agosto del 2020.

#### **1.1.2. Enfoques del modelo**

- Emergencia institucional. En este caso se ve con la emergencia actual.
- Conformidad. Acostumbrados a recibir clases presenciales.
- Conflicto. No se había pensado en dar clases en línea.
- Cambio. Se necesita recibir clases en línea.
- Isomorfismo. Presenta la oportunidad de dar clases presenciales y en línea para llegar a un balance, mejorar la calidad y no solo actuar ante una emergencia.

#### **1.1.2.1. Emergencia institucional**

Por la emergencia que se tiene actualmente es necesario tener un distanciamiento físico para evitar consecuencias por la pandemia, se busca tener una opción eficaz para educar a distancia y seguir con la función de dar educación a la población estudiantil de la Universidad de San Carlos de Guatemala, se necesita una herramienta funcional y eficiente para llevar la educación vía internet.

### **1.1.2.2. Conformidad**

La Universidad de San Carlos de Guatemala, al tener la factibilidad de dar clases presenciales y tener las ventajas de ello, no invirtió en el área tecnológica ni en avanzar en la educación *e-learning* y así prepararse con una mejor infraestructura. No tomó en cuenta un plan de contingencia que pudiera mitigar los efectos negativos de no asistir presencialmente a un lugar físico: Al tener esta emergencia es posible darse cuenta de la importancia de tener una herramienta que ayude a cambiar el paradigma educativo presencial que está muy arraigado en Guatemala en todos los niveles.

 $\overline{2}$ 

#### **1.1.2.3. Conflicto**

En la situación se observa que no hay un método totalmente automatizado y funcional para hacer óptimo el trabajo de control académico, en consecuencia, se generan conflictos con la administración de las plataformas que se tienen en los centros universitarios o facultades, para dar clases en línea.

### **1.1.2.4. Cambio**

Con la visualización del problema, se puede pensar en la implementación de un componente que sirva de puente entre las plataformas que existen los centros universitarios con el software de control académico. Esto ayudaría a reducir tiempos gracias a la automatización del proceso y a optimizar aspectos sobre el control de cursos en línea para el control académico y así unificar dos tecnologías independientes.

#### **1.1.2.5. Isomorfismo**

Por la situación que es consecuencia de una pandemia, se pudo observar que en Guatemala no solo en todos los niveles del ámbito educativo se generó un problema y una necesidad al mismo tiempo, sino también esto sucedió en el ámbito laboral, ya que muchas empresas se vieron forzadas a habilitar plataformas y aplicaciones para seguir laborando con normalidad.

Es muy claro que en Guatemala estábamos desactualizados en este tema, y pese a toda la desgracia que generó la pandemia, esta situación obligó a cambiar el paradigma y a mejorar en el aspecto tecnológico, haciendo llegar a más lugares la educación, el internet y la tecnología en general.

3

### Figura 1. **Modelo INT, aplicado al proyecto**

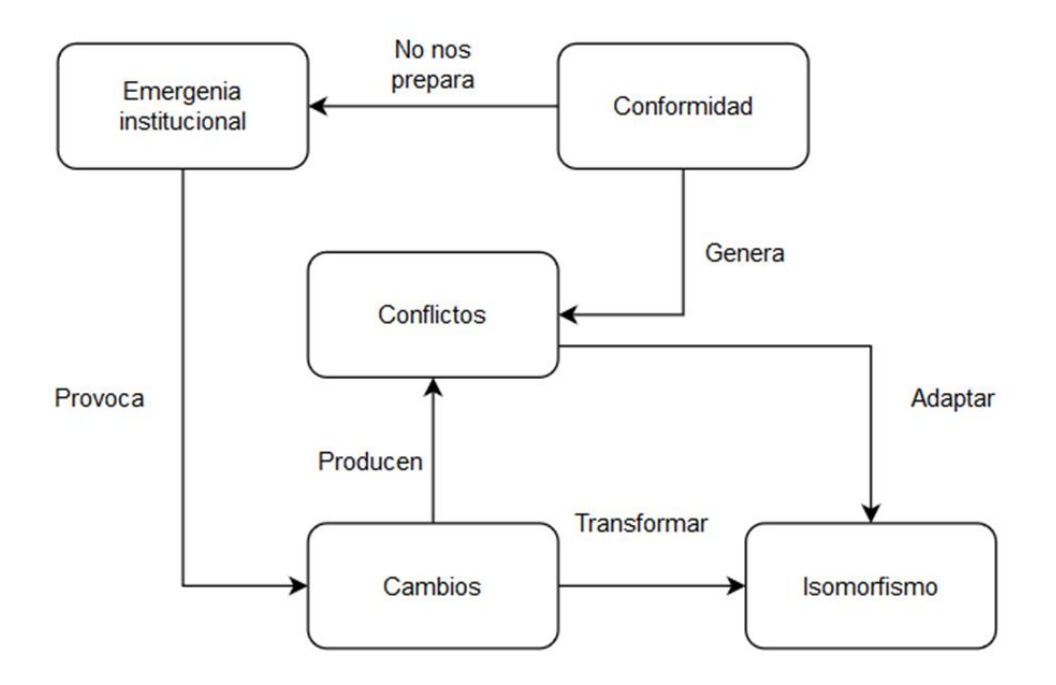

Fuente: elaboración propia.

## **1.2. Educación en línea Universidad de San Carlos de Guatemala**

Se determinaron nuevas metodologías para que todos los estudiantes pudieran recibir sus clases, también se tuvieron que dar capacitaciones a docentes para que pudieran impartirlas, lo que ha llevado una curva de aprendizaje.

#### **1.2.1. Educación**

La educación es un proceso por el cual una persona puede hacer un desarrollo de conocimientos, habilidades, valores, creencias y hábitos de un grupo de personas que transfiere a otras, a través de la narración, la discusión,

4

la enseñanza, el ejemplo y la investigación. Como resultado de la educación una persona obtiene los conocimientos y las experiencias que le servirán para integrarse a un medio social.

La educación puede provenir de contextos formales o informales, la educación formal esta comúnmente dividida en varios niveles, como son:

- Nivel preprimario
- Nivel primario
- Nivel básico
- Nivel diversificado
- Nivel superior

# **1.2.1.1. Educación en Guatemala**

En Guatemala, uno de los principales problemas es la pobreza y la desigualdad que existe en el país, donde históricamente Guatemala ha tenido un nivel bajo de educación en zonas rurales del país. Según datos de la UNESCO, el índice de analfabetismo en Guatemala es del 18,5 % según resultados del censo 2018, esto equivale a que 2,3 millones de guatemaltecos no saben leer ni escribir

# **1.2.2. Educación en línea**

En 2001 la internet todavía era una novedad, pero con el paso de los años, todas las entidades que imparten programas de educación a distancia han ido adoptando la educación en línea como medio para alcanzar sus objetivos. En todo el mundo la educación a distancia funciona de manera asíncrona. Es decir, la no coincidencia en un mismo espacio del profesor y el estudiante. A falta de

una experiencia cara a cara entre profesor y alumno se desarrollan canales de comunicación que suplen esa falta.

"Algunas personas han propuesto mezclar modelos de educación a distancia con sesiones presenciales, combinar sesiones en un lugar y entrega de materiales por otros medios, pero estas modalidades dejan fuera personas que no pueden asistir a esas sesiones grupales. $2<sup>m</sup>$ 

"Actualmente hay más de 2,35 millones de universitarios inscritos en modalidad digital en América Latina."<sup>3</sup> A continuación, algunos de los beneficios que han hecho este aprendizaje tan popular:

- Flexibilidad: los estudiantes son libres de ajustar los horarios a su conveniencia.
- Costos accesibles: la educación en línea requiere menos inversión debido a una variedad de razones.
- Documentación: toda la información que necesitará se almacenará de forma segura en una base de datos en línea. El alumno es libre de utilizar las clases fuera de un horario.
- Documentación: toda la información que necesitará se almacenará de forma segura en una base de datos en línea. El alumno es libre de utilizar las clases fuera de un horario.
- Tiempo de instructor-estudiante aumentado: generalmente cuentan con discusiones guiadas en línea y tiempo de conversación personal con los profesores.

<sup>2</sup> Divadmingt. *La educación a distancia en Guatemala*. https://isea.edu.gt/la-educacion-adistancia-en-guatemala/. Consulta: 29 de junio de 2020.

<sup>3</sup> Universidad Da Vinci de Guatemala. *Beneficios de la Educación en Línea*. https://www.udv.edu.gt/beneficios-de-la-educacion-en-linea/. Consulta: 28 de junio de 2020.

#### **1.2.3. Plataformas de apoyo**

En la Universidad ya se tenían plataformas que ayudan a la educación a distancia antes de la pandemia las cuales se detallarán a continuación.

#### **1.2.3.1. DEDEV**

La División de Educación a Distancia en Entornos Virtuales DEDEV de la Dirección General de Docencia de la Universidad de San Carlos de Guatemala:

Se constituye como la instancia académica-tecnológica responsable de generar propuestas pedagógicas en el campo de los entornos virtuales de aprendizaje para el perfeccionamiento y tecnificación del sistema educativo superior y el fortalecimiento de la formación estudiantil, docente y profesional; con las exigencias de estándares de calidad requeridos a nivel nacional e internacional, centrados en las modalidades de educación abierta, a distancia, virtual y en línea. 4

En ese contexto, la DEDEV busca dar respuesta a las constantes transformaciones socio-económicas, geopolíticas y científico-tecnológicas generadas como consecuencia de la globalización, que sitúan a la Universidad de San Carlos de Guatemala frente a nuevos escenarios y desafíos, en los cuales el tema de la educación virtual como producto de la tecnología aplicada a la educación superior está destinado a constituirse en uno de los objetivos estratégicos para el cumplimiento de sus fines relacionados con docencia, investigación y extensión.

<sup>4</sup> *Presentación - USAC virtual*. https://virtual.usac.edu.gt/presentacion/. Consulta: 25 de septiembre de 2020.

# **1.2.3.2. RADD**

La Red de Apoyo Digital al Docente -RADD-, es un espacio virtual de la Universidad de San Carlos de Guatemala creada para garantizar la continuidad de los servicios educativos ante el cierre de las instalaciones físicas, derivado de cualquier factor que ponga en riesgo la integridad de la comunidad universitaria sancarlista.

Esta red contempla dos estrategias tecnológicas como alternativas que permitan a los docentes de las unidades académicas de la USAC, continuar con normalidad el desarrollo de los contenidos de sus cursos a través de las herramientas digitales:

- Sistema de videoconferencia por medio de Hangouts, Meet de Google
- Aulas virtuales a través de la plataforma Moodle

Con estas herramientas los docentes y estudiantes sancarlistas podrán impartir y recibir sus clases en los mismos horarios programados; crear y participar en foros para interactuar y socializar contenido; programar, enviar y recibir tareas digitalmente; así como publicar documentos e información relevante del desarrollo de los cursos. La RADD permite que docentes y estudiantes tengan acceso a los contenidos de los cursos y clases en línea desde cualquier lugar y dispositivo electrónico con conexión a internet. 5

## **1.2.4. Avances**

Antes de que pasara todo lo de la pandemia ya se tenían avances en la Universidad por temas relacionadas con educación a distancia.

<sup>5</sup> División de Educación a Distancia en Entornos Virtuales. *RADD | Red de Apoyo Digital Docente*. https://radd.virtual.usac.edu.gt/. Consulta: 20 de octubre de 2020

#### **1.2.4.1. Universidad Estatal a Distancia Costa Rica**

El entonces rector, Ing. Murphy Paiz, y la Dra. Virginia Ramírez, coordinadora académica regional de la Benemérita de la Educación y la Cultura Universidad Estatal a Distancia de Costa Rica, habían firmado una carta de entendimiento en el contexto de un convenio de colaboración académica, científica y cultural establecido en 2014 por estas dos instituciones educativas, que permite laborar en la implementación de la educación virtual a distancia.

"Este novedoso modelo didáctico es actual y las universidades del mundo se dirigen hacia esta forma de instrucción superior, incluida la USAC, donde estamos instruyendo a 30 funcionarios que serán los responsables de establecer las condiciones para que empiece a funcionar el sistema de asignaturas, cursos y carreras,"<sup>6</sup> agregó la Dra. Ramírez.

Parte del convenio de cooperación incluía un taller sobre cursos virtuales, elaboración de materiales didácticos, producción de recursos audiovisuales y movilidad académica por medio del intercambio de docentes, con el fin de lograr una integración regional centroamericana.

# **1.2.4.2. Universidad Internacional de La Rioja, España**

La Universidad de San Carlos de Guatemala ha firmado una adenda al convenio de cooperación con la Universidad Internacional de La Rioja de España (UNIR) para ofrecer oportunidades de becas internacionales totalmente en línea.

<sup>6</sup> DE LEÓN, Erick Iván. *Convenio interuniversitario sobre educación virtual a distancia*. [https://soy.usac.edu.gt/?p=3145.](https://soy.usac.edu.gt/?p=3145) Consulta: 28 de febrero de 2021.

UNIR a egresado más de 50 000 estudiantes que se formaron académicamente 100 % en línea. Por ello, Luis Usera, en representación de esta institución española, explicó que compartirán con la USAC toda la experiencia y metodologías con que cuentan para estructurar adecuadamente el contenido de las carreras.

Con esto se buscaría la capacitación de docentes en las nuevas plataformas y tendencia en educación. La doble titulación es uno de los beneficios que se buscaría para el estudiante sancarlista, el poder egresar y optar a una doble titulación, con ello se validará el título internacional.

# **1.3. Tecnología Universidad de San Carlos de Guatemala**

Se da una idea general de cómo se utiliza la tecnología en la Universidad para el tema de impartir clases en línea.

### **1.3.1. Moodle**

Se tenía Moodle implementado para tener cursos en ciertas unidades académicas de la Universidad de San Carlos de Guatemala, con la cual se permitía subir tareas, realizar exámenes y también tener reuniones.

#### **1.3.2. Página web**

Se contaba con plataformas web que no implementaban necesariamente un Moodle. sino solo se utilizaban para llevar un control de los cursos y, en algunos casos, subir tareas.

10

#### **1.3.3. Nuevas tecnologías**

Al momento en que no se pudieron impartir clases presenciales se mejoraron las tecnologías que ya se tenían, considerando lo siguiente:

## **1.3.3.1. Sistemas de videoconferencia**

Sistema interactivo que permite a varios usuarios mantener una conversación virtual por medio de la transmisión en tiempo real de video, sonido y texto a través de Internet.

# **1.3.3.2. Conectividad con herramientas de reuniones**

Se hizo una conectividad con las herramientas que se tenían para el proceso de educación a distancia, que este es el punto que trabajamos en el proyecto que se detallará adelante.

# **2. MARCO TEÓRICO**

Una plataforma *e-learning,* también llamada plataforma educativa o entorno virtual de enseñanza y aprendizaje es una aplicación web que integra un conjunto de herramientas para la enseñanza en línea, su objetivo primordial es permitir la creación y gestión de espacios de enseñanza y aprendizaje, donde los profesores y alumnos puedan interactuar durante su proceso de formación.

En el ámbito del aprendizaje se utilizan plataformas denominadas LMS<sup>7</sup> (*Learning Management Systems*), estos sistemas de software permiten 5 funciones principales las cuales son:

- Administración de cursos, estudiantes y docentes: capacidad para agregar, eliminar y actualizar; cursos, estudiantes y docentes.
- Comunicación entre los participantes: capacidad para comunicarse eficientemente entre los diferentes participantes de un curso.
- Administración del contenido: capacidad para poder agregar, eliminar y actualizar contenido para un curso específico.
- Gestión de trabajo en grupo: capacidad para gestionar y facilitar el trabajo en grupo por parte de los estudiantes.

<sup>7</sup> PAMPILLÖN CESTERTOS, Ana Fernández. *Las plataformas e-learning para la enseñanza y el aprendizaje universitario en Internet.* https://eprints.ucm.es/id/eprint/10682/1/ capituloE\_learning.pdf. Consulta: 30 de octubre de 2020.

• Evaluación: capacidad para realizar evaluaciones a los estudiantes.

# **2.1.1. Ventajas y desventajas**

# Ventajas

- Facilita la adquisición de información por parte de los alumnos.
- Facilita la educación, independiente del espacio físico y el tiempo que ocupa los profesores y los estudiantes.
- Favorece la expansión de la educación.
- Mejora la automatización de la educación, desde la enseñanza hasta la evaluación.

# Desventajas

- Requiere inversión de dinero por parte del profesor y por parte del alumno.
- Requiere que los estudiantes sean autodidactas en mayor medida que en un aprendizaje convencional.
- Depende directamente de que los participantes tengan conexión a internet y que eta conexión sea estable.
- Los participantes tienen que estar capacitados para el uso de la plataforma.

# **2.1.2. Propuesta del uso de plataformas** *e-learning*

El mecanismo más extendido y de mayor éxito para el uso de las plataformas elearning en la enseñanza y el aprendizaje universitario, en la actualidad, es el campus virtual. Un campus virtual (CV) puede definirse como el lugar para la enseñanza, aprendizaje e investigación creado mediante la confluencia de múltiples aplicaciones de la Tecnología la Información y las Comunicaciones (TIC): internet, la web, comunicación electrónica, video, videoconferencia, multimedia y publicación electrónica.<sup>8</sup>

La estrategia para el uso exitoso de una plataforma *e-learning* consistiría en el uso de un campus virtual, el cual tendrá las funciones para la enseñanza, donde los estudiantes tendrán un control sobre las asignaturas que estén cursando, pudiendo tener un apoyo independiente en cada uno de los cursos. también teniendo funcionalidades para el docente, facilitando sus tareas, sobre asignación de tareas, evaluaciones, control de notas y funciones de administración de cursos, docentes, estudiantes.

## **2.2. Gestión de proyectos de software**

Se profundiza como se gestionan los proyectos, pero en específico uno de software que es lo que se trabajó. Para esto se define qué es y, a su vez, se detalla cómo se realiza en la implementación.

# **2.2.1. Definición**

La gestión de proyectos de software hace referencia a la rama de la gestión de proyectos dedicada a la planificación, programación, asignación de recursos, ejecución, seguimiento y entrega de proyectos de software y web.

La gestión de proyectos en ingeniería de software difiere de la gestión de proyectos tradicional en que los proyectos de software tienen un proceso de ciclo de vida único que requiere varias rondas de pruebas, actualizaciones y comentarios de los

<sup>8</sup> PAMPILLÖN CESTERTOS, Ana Fernández. *Las plataformas e-learning para la enseñanza y el aprendizaje universitario en Internet.* https://eprints.ucm.es/id/eprint/10682/1/ capituloE\_learning.pdf. Consulta: 23 de septiembre de 2020.

clientes. La mayoría de los proyectos relacionados con TI se gestionan al estilo Agile, para seguir el ritmo cada vez más rápido del negocio e iterar en función de los comentarios de los clientes y las partes interesadas.<sup>9</sup>

La gestión de proyectos es un conjunto de metodologías para planificar y dirigir los procesos de un proyecto. un proyecto está compuesto por un cúmulo específico de operaciones diseñadas para lograr un objetivo, con un alcance, recursos, inicio y final establecido.

# **2.2.2. Desglose**

Fase de planificación

- Trazan un plan para el proyecto
- Desarrollan un plan de recursos para el proyecto
- Definen objetivos y medidas de rendimiento
- Comunican las funciones y responsabilidades a los miembros del equipo
- Desarrollan flujos de trabajo
- Mitigación los riesgos y crean planes de contingencia

## **2.3. Proyectos de software**

Se indican los puntos por considerar en un proyecto de software. El cómo se sabe que el proyecto es aceptado y de qué forma se puede diseñar para que sea terminado de la mejor manera y sin mayores inconvenientes y si estos surgen, cómo poder solventarlos fácilmente.

<sup>9</sup> *¿Qué es la gestión de proyectos de software?* https://www.wrike.com/es/project-managementguide/faq/que-es-la-gestion-de-proyectos-de-software/. Consulta: 28 de septiembre de 2020.

### **2.3.1. Software exitoso**

Todo el éxito que tienen los proyectos de software actualmente se ha dado en gran medida a la aceptación, por parte de los gerentes y equipos, de las metodologías ágiles (Aldahmash, 2018). Las metodologías ágiles han impulsado muchos de los ciclos de vida del desarrollo de software desde la aparición del Manifiesto Ágil (Loaiza Quiñonez y Ortega García, 2020, como cito Pérez Veiga, 2017). 10

Un software exitoso se entiende como la aceptación y satisfacción que tienen los clientes, respetando factores como el tiempo y el costo. Los proyectos de software tienen casi siempre una finalidad y es satisfacer al usuario y permitir una mejora en la vida del usuario final.

#### **2.3.2. Estrategia**

Indica pasos que se tienen que seguir para obtener un resultado favorable en el proyecto y define la ruta más eficiente para finalizarlo en el menor tiempo posible, pero sin dejar nada pendiente.

# **2.3.2.1. Definición de roles para el proyecto y cooperación en el equipo**

Para los proyectos, también dándole importancia a roles de gestión, desarrollo, pruebas, y actividades administrativas. Esto ayudará a mejorar el flujo de trabajo y, a su vez, a cumplir con plazos establecidos. Fomentando la cooperación para transmitir conocimientos e información sobre el proyecto.

<sup>10</sup> LOAIZA QUIÑÓNEZ, Estefann y ORTEGA GARCÍA, Kevin. *Medición del éxito en proyectos de software: una revisión de criterios y factores*. https://repository.usc.edu.co/bitstream /handle/20.500.12421/4847/MEDICI%C3%93N%20DEL%20%C3%89XITO.pdf. Consulta: 17 de octubre de 2020.

#### **2.3.2.2. Motivación al equipo**

La motivación del equipo ayuda a que se realice un esfuerzo adicional para entregar un proyecto en tiempo y en presupuesto, se debe extender en todo lo que dure el proyecto, es necesario para esto establecer metas realistas, un constante control, celebrar los éxitos que se obtengan y es importante conocer al equipo.

# **2.3.2.3. Evitar cambiar funcionalidades durante el desarrollo**

Aunque en el desarrollo de software, es común los cambios en funcionalidades específicas, se recomienda no cambiar estas funcionalidades durante un ciclo de desarrollo, sino que, hasta el inicio del siguiente ciclo de desarrollo, para enfocar el proyecto de mejor manera y entregar funcionalidades completas en cada uno de los ciclos del software.

# **2.3.2.4. Tener planes de contingencia y aplicación de pruebas**

Tener establecidos planes de contingencia para problemas que se puedan presentar durante el proyecto, también implementar pruebas en las funcionalidades creadas para mejorar el nivel de aceptación y minimizar los problemas que se puedan generar en la funcionalidad desarrollada.

# **3. ANÁLISIS DEL PROYECTO**

#### **3.1. Fase preliminar del proyecto**

Durante la fase preliminar del desarrollo del proyecto se realizó la etapa de investigación de herramientas para realizar el desarrollo de una forma apropiada, también se investigaron herramientas para diagramar los componentes y funcionamiento del sistema.

### **3.1.1. Herramientas para diagramar**

Los diagramas son representaciones gráficas en el que se muestra, simplifica y esquematiza sobre un proceso, funcionalidad o sistema. se realiza para definir de mejor manera los entregables. A continuación, se muestran las herramientas empleadas.

# **3.1.1.1. Bizagi**

Es una herramienta de software con la cual se realiza documentación de procesos, utilizando notación estándar de modelado de procesos de negocio BPM, es software de distribución gratuita.

### **3.1.1.2. Draw.io**

"Draw.io es una herramienta *Open Source* empleada en la construcción de diagramas de aplicaciones, y es la herramienta de diagramación de usuario final basada en web más utilizada en el mundo". 11

Draw.io puede crear diagramas y prototipos con rapidez, utiliza elementos básicos comunes en aplicaciones, web y móvil.

#### **3.1.2. Herramientas para desarrollo**

Las herramientas de desarrollo son necesarias para poder agilizar y mejorar el proceso por el cual se crea software. A continuación, se muestran las herramientas empleadas.

#### **3.1.2.1. PHP**

"PHP (acrónimo recursivo de PHP: *Hypertext Preprocessor*) es un lenguaje de código abierto muy popular especialmente adecuado para el desarrollo web y que puede ser incrustado en HTML."<sup>12</sup>

#### **3.1.2.2. Framework**

"Un framework es un marco o esquema de trabajo generalmente utilizado por programadores para realizar el desarrollo de software. Utilizar un framework permite agilizar los procesos de desarrollo ya que evita tener que escribir código

<sup>11</sup> About. *Diagrams.net*. https://about.draw.io/about-us. Consulta: diciembre de 2020

<sup>12</sup> Net. *¿Qué es PHP?* https://www.php.net/manual/es/intro-whatis.php. Consulta: diciembre de 2020.

de forma repetitiva, asegura unas buenas prácticas y la consistencia del código.<sup>13</sup>"

El uso de un *framework* en un proyecto de software ayuda al desarrollo de este, ya que provee un conjunto de módulos que facilitan el desarrollo de software.

#### **3.1.2.3. MVC**

Es un patrón de diseño de software, que separa los datos y la lógica del negocio, para cumplir con dicho propósito esté se divide en tres partes: modelo, vista y controlador, los cuales se describirán a continuación.

- El modelo se ocupa de la parte lógica del negocio y es el encargado de la comunicación con la base de datos.
- La vista se encarga de mostrar los datos al usuario final que interactuar con el sistema.
- El controlador se encarga de la comunicación entre el modelo y la vista, también es el encargado de procesar las solicitudes y responder solicitudes al usuario.

<sup>13</sup> Arimetrics. *Qué es Framework*. https://www.arimetrics.com/glosario-digital/framework. Consulta: diciembre de 2020.

# **3.1.2.4. Zend** *Framework* **3**

Zend Framework 3 es un *framework* del lenguaje PHP de código abierto y software libre, este *framework* es 100 % orientado a objetos, tiene paquetes y componentes que ayudan a facilitar el desarrollo de aplicaciones y servicios web.

Alguno de los paquetes más destacados que ofrece Zend son:

- Zend MVC: permite la implementación de un MVC (modelo vista controlador) de una forma más sencilla.
- Zend Service Manager: permite el registro y control de los servicios en la aplicación, esto para ser utilizados en cualquier lugar del desarrollo.
- Zend Router: facilita el manejo de rutas y enrutamiento para HTTP y aplicaciones de consola.
- Zend View: permite la implementación de las capas de vista.
- Zend DB: permite la implementación de la capa de la base de datos, y funciones para su uso.

#### **3.1.2.5. Helper**

Un helper es una práctica bastante habitual en los desarrollos orientados a objetos, esta práctica consiste en encapsular los métodos que se van a utilizar en diferentes partes del código desarrollado.

#### **3.1.2.6. Git**

Es una herramienta de software que permite el control de versiones *open source*, su función es llevar un registro de los cambios en los archivos, teniendo la capacidad de regresar el contenido de archivos a versiones anteriores. Esto permite tener la capacidad de regresar a versiones anteriores si se presenta un problema específico.

#### **3.1.2.7. MySQL**

MySQL es un sistema de gestión de bases de datos relacional desarrollado bajo licencia dual: Licencia pública general/Licencia comercial por Oracle Corporación. MySQL permite almacenar y consultar información por medio del lenguaje SQL.

# **3.2. Definición de alcance**

Se tuvieron reuniones donde se estuvo planteando todo lo que se esperaba del proyecto y también compartieron la información de cómo estaba la plataforma, una pequeña recopilación de lo que se fue planteando.

Se necesita facilitar la creación de cursos (asociado a curso, docente, año, semestre y sección), así como el proceso de creación de usuarios nuevos, y el enrolamiento automático en los cursos a los que se ha asignado el estudiante en el ciclo. También habría que contemplar el proceso inverso, para dar de baja en el curso al estudiante que se desasigna del curso en el portal de control académico.

23

La forma en que operará esto, es un *webservice* con una serie de funciones del lado de Moodle, donde, a través de una parametrización, podrán activarse las siguientes funciones:

- Cuando en el CAW (Control Académico Web) se creen horarios, se llamará el ws y la función crear sección, para crear el curso (asociado a sección, año, semestre, curso, docente). En la parte de Moodle, hay un parámetro que se llama código del curso. Ahí se debería concatenar con algún separador los datos de docente, semestre, curso, sección. En la tabla mdl\_course hay un campo que se llama "idnumber", String de 100, en el que podríamos almacenarlo, algo así como: (Registro personal del docente| año. semestre | periodo| código curso | sección). La función deberá verificar que el docente ya ha sido creado (o hacer 2 funciones).
- Cuando el estudiante se asigne a los cursos cada período (normal o curso de vacaciones, no en retrasadas), se llamará al ws y la función matricular estudiante. El estudiante será creado si no existe en el aula virtual (usuario es carné). Si existe, procede a matricularlo en la sección correspondiente. Igual hacer 2 funciones, o una que llame a la otra.

Con la información obtenida se detallan los procesos que se implementarán:

#### **3.3. Información actual**

Inicialmente se contaba con el Sistema de Control Académico Web (CAW), el cual es un sistema desarrollado por el departamento de procesamiento de datos de la Universidad de San Carlos de Guatemala, que permite llevar el registro y control los estudiantes de una unidad académica.

A dicho sistema esta conceptualizado para que puedan ingresar estudiantes, docentes y administrativos.

Se les agregara funcionalidad a los siguientes procesos:

- Gestión de cursos
- Asignación administrativa
- Gestión de estudiantes
- Gestión de docentes
- Gestión de horarios

## **3.3.1. Material actual**

El Sistema de Control Académico Web (CAW) corre en un sistema operativo Ubuntu 18.04 con las siguientes herramientas:

- Apache 2.3
- PHP 7.2.24
- Zend Framework 3.2
- MySQL 14.14

## **3.4. Requerimientos**

Se definen los requerimientos que se identificaron al momento de las reuniones con los interesados en que el proyecto se concluyera de la mejor manera, entonces se detalla cada uno a continuación.

#### **3.4.1. Funciones confirmadas para implementar**

Se tienen los requerimientos que se identificaron en las reuniones iniciales y que fueron confirmadas para su implementación.

#### **3.4.1.1. Creación de curso**

Se crean cursos en Moodle basados en los horarios que se van creando ya que se necesitaba toda la información de sección, catedrático, horario, periodo para poder crear un curso el cual tiene dos formas de crearse.

# **3.4.1.1.1. Con registro de un nuevo catedrático**

Se verifica si el catedrático ya tiene usuario en Moodle en este caso como no tiene usuario se manda a crear un usuario para el catedrático con el cual se recupera su idusuario para utilizarlo en la creación del curso.

### **3.4.1.1.2. Con catedrático ya existente**

Se verifica si el catedrático ya tiene usuario en Moodle, en este caso de que ya cuente con usuario en Moodle se recupera el id del usuario para utilizarlo en la creación del curso.

### **3.4.1.2. Asignación de estudiantes**

Se pueden asignar estudiantes a cursos ya creados como se vio en el paso anterior, entonces se necesita la información del estudiante y del curso el cual se va a asignar. En este caso también se tienen dos opciones las cuales son

registrar un estudiante o asignando a un estudiante que ya cuenta con un usuario en Moodle.

# **3.4.1.2.1. Con registro de un nuevo estudiante**

Se consulta si ya existe el estudiante en Moodle, en este caso se registra un nuevo usuario se obtiene el id del usuario y con este id se procede a realizar la asignación al curso solicitado.

# **3.4.1.2.2. Con estudiante ya existente**

Se consulta si ya existe el estudiante en Moodle, en este caso se obtiene la información del id usuario asociado al estudiante y con este id se procede a realizar la asignación al curso solicitado.

### **3.4.1.3. Desasignación de estudiante**

Se realiza la desasignacion de un estudiante con esto se obtiene el id del usuario y el id del curso y con esta información ya se manda a Moodle para quitar esa relación estudiante – curso.

#### **3.4.2. Funciones utilizadas durante la implementación**

Requerimientos que se tuvieron que crear para lograr la implementación pero que se encontraron al momento que se estaba implementando.

#### **3.4.2.1. Creación de curso**

Al momento en que se creaba un curso se necesitaba del lado de Moodle crearle una categoría, entonces lo que se utilizará como categoría es la carrera asociada al curso. Para esta creación se contaba con dos procesos los cuales se detallan a continuación.

# **3.4.2.1.1. Con registro de nueva categoría**

Se comprueba si la categoría ya existe, en este caso como no existe se manda a crear en base a la carrera asociada que tenía el curso se obtenía el id de la categoría y este se utilizaba para crear el curso con la categoría antes creada.

### **3.4.2.1.2. Con categoría ya existente**

Se comprueba si la categoría ya existe, en este caso como la carrera ya existe entonces solo se recupera el id de la categoría y con esa información se crear el curso con la categoría ya existente.

#### **3.4.2.2. Asignación de rol**

Como se ha visto al momento de crear un catedrático o un estudiante se menciona como creación de usuario en el lado de Moodle ya que a un usuario se le asigna un rol.

28
#### **3.4.2.2.1. Estudiante**

Con el id del usuario asociado a un estudiante se le registra un rol en este caso como estudiante, el cual no le permite administrar en el curso si no solo ver lo necesario para tomar el curso asignado.

#### **3.4.2.2.2. Catedrático**

Con el id del usuario asociado a un catedrático se le registra un rol, en este caso como catedrático, con el cual le permite administrar el curso para impartir su clase.

#### **3.4.3. Proceso I: asignación de estudiante**

Este proceso comprende la replicación de asignación de un estudiante a un curso en Moodle desde el módulo de estudiante y administrativo de la instancia de CAW.

Detalle del proceso:

- Obtener id de estudiante en Moodle, consultando por carné de estudiante.
	- o Si id de estudiante existe, continuar con el paso 2.
	- o Si id de estudiante no existe se requiere crear el estudiante en Moodle.
		- Crear usuario en Moodle con el carné, nombre y correo del estudiante.
		- Asignar rol de estudiante al nuevo usuario.
- Obtener el id del curso en Moodle, se consulta el curso para asignar.

• Se asigna el estudiante al curso en Moodle realizando un enrolamiento.

## **3.4.4. Proceso III: creación de curso**

Cuando se está elaborando un nuevo horario dentro del sistema CAW, se desea implementar el proceso de creación de cursos en la plataforma Moodle para que esté disponible para los estudiantes y catedráticos.

Detalle del proceso:

- Del lado del CAW se debe obtener la categoría (carrera) a la que pertenece el curso.
- Se obtiene la categoría en Moodle.
	- o Si la categoría existe ir al paso 3
	- o Si la categoría no existe se debe crear en Moodle
- Se debe obtener toda la información respecto al curso a crear desde el CAW.
- Crear el curso en Moodle indicando la categoría a la que pertenece (carrera del CAW).
- Se obtiene el catedrático en Moodle.
	- o Si el catedrático existe ir al paso 6.
	- o Si el catedrático no existe, se crea un usuario en Moodle con la información personal del catedrático.
		- Se asigna el rol editingteacher al nuevo usuario.

Se asocia o matrícula el usuario de catedrático como profesor del nuevo curso.

#### Diagrama de arquitectura

Se trabajo sobre una arquitectura ya existente del CAW en el cual utilizan el patrón de diseño MVC, y se le agrego comunicación con Moodle a través de un helper con el cual se podía agrupar funciones que se encargan de realizar tareas complementarias en este caso todas las peticiones hacia Moodle.

#### **3.4.5. Diagramas**

Se muestra de forma gráfica cómo se estructura el proyecto y también se ilustra cómo funciona cada proceso para que se tenga claro cómo inicia y finaliza cada uno de los requerimientos detallados en el punto anterior.

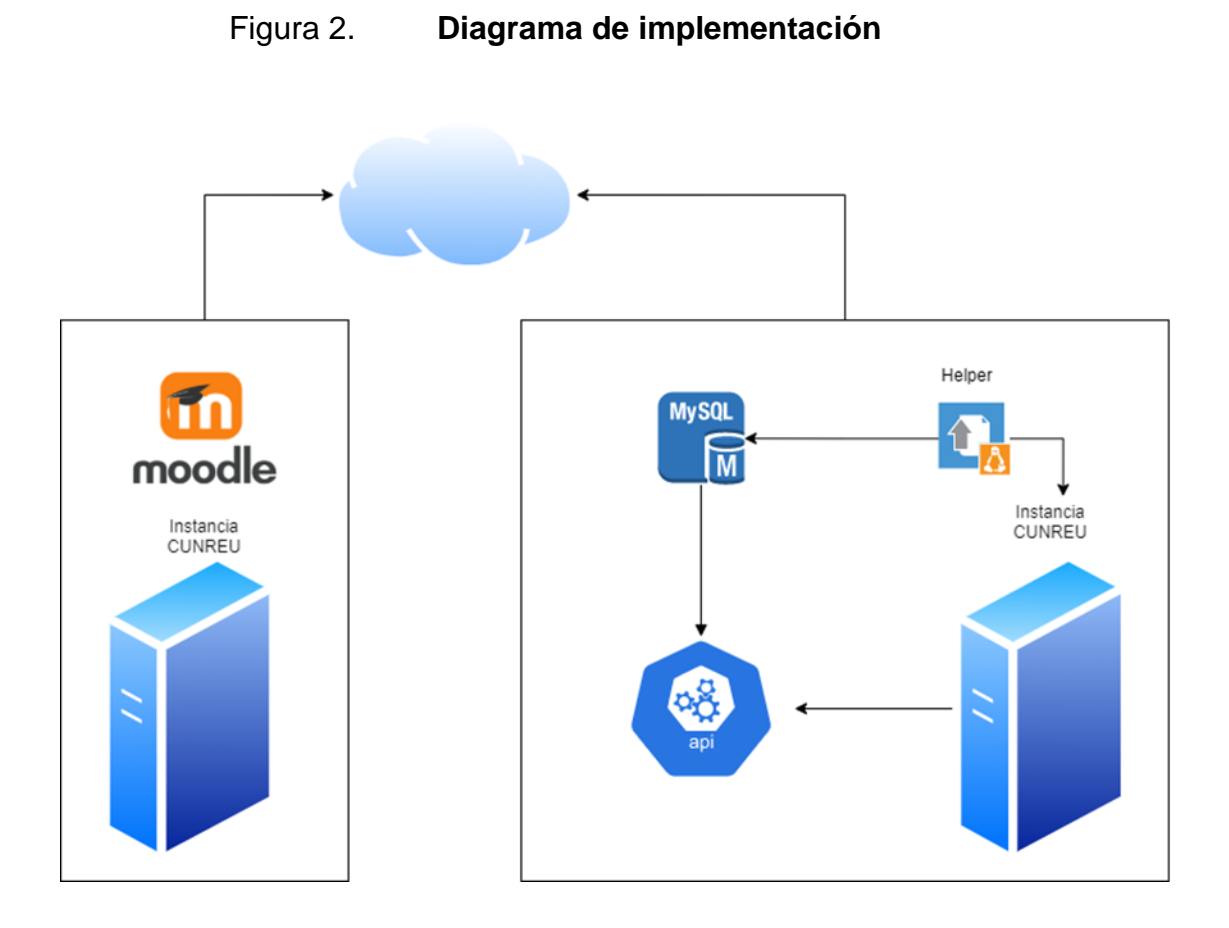

Fuente: elaboración propia, utilizando draw.io

# **4. DISEÑO DE IMPLEMENTACIÓN**

#### **4.1. Casos de uso**

Los casos de uso fueron planteados en base a los requerimientos y muestran las interacciones del sistema con el helper realizado.

## **4.1.1. Caso de uso asignación**

Muestra el funcionamiento de la asignación, llamada desde CAW y que se necesita para asignar en Moodle.

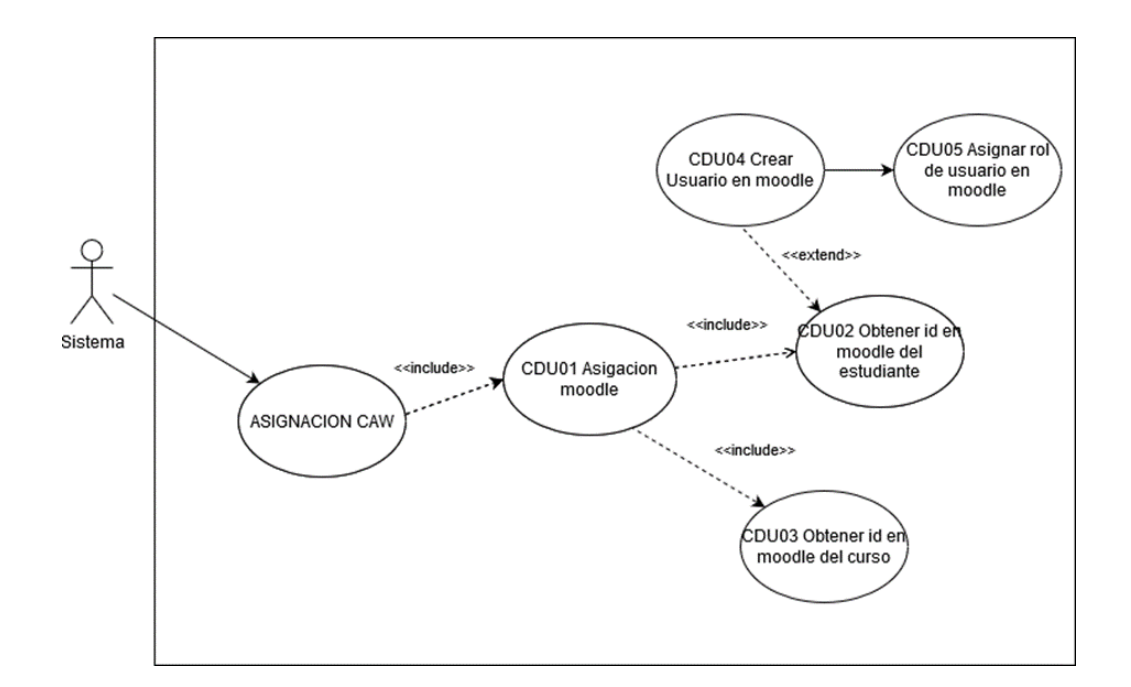

#### Figura 3. **Caso de uso – asignación**

Fuente: elaboración propia, utilizando draw.io.

## **4.1.2. Caso de uso desasignación**

Muestra el funcionamiento de la asignación, llamada desde CAW y que se necesita para asignar en Moodle.

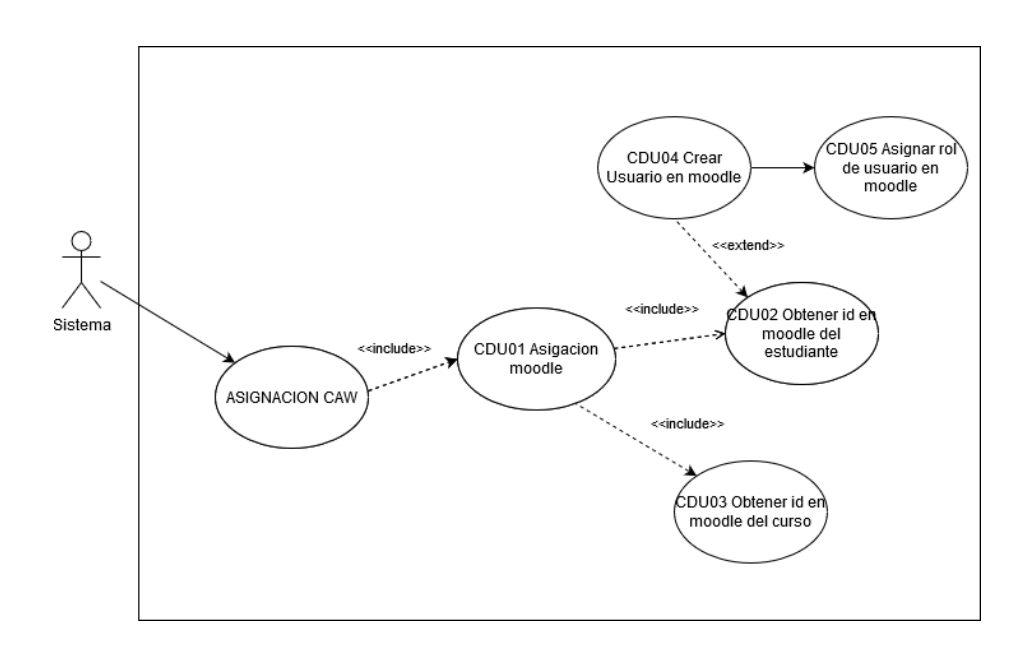

Figura 4. **Caso de uso – desasignación**

Fuente: elaboración propia, utilizando draw.io.

#### **4.1.3. Caso de uso creación de curso**

Muestra el funcionamiento de la desasignación, llamada desde CAW y que se necesita para desasignar en Moodle.

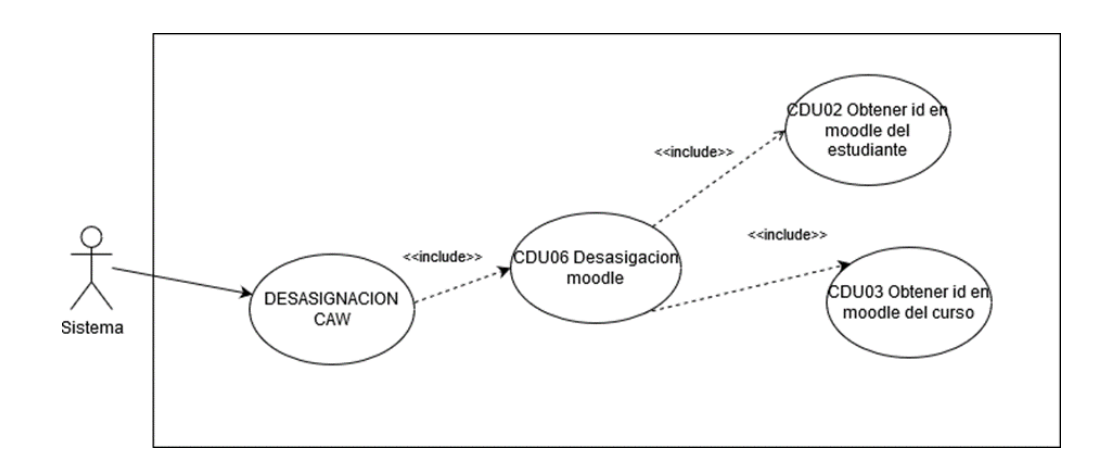

Figura 5. **Caso de uso - creación de curso**

Fuente: elaboración propia, utilizando draw.io.

#### **4.1.4. Casos de uso extendidos**

Los casos de uso extendidos dan un mayor detalle de los pasos que sigue cada proceso y también muestra, rutas alternas que siguen los procesos por si en un punto se tiene algún error en el proceso.

#### **4.1.4.1. Asignar rol usuario**

Permite asignar un rol a los usuarios el cual puede ser catedrático o estudiante.

# Tabla I. **Caso de uso extendido – asignación rol usuario**

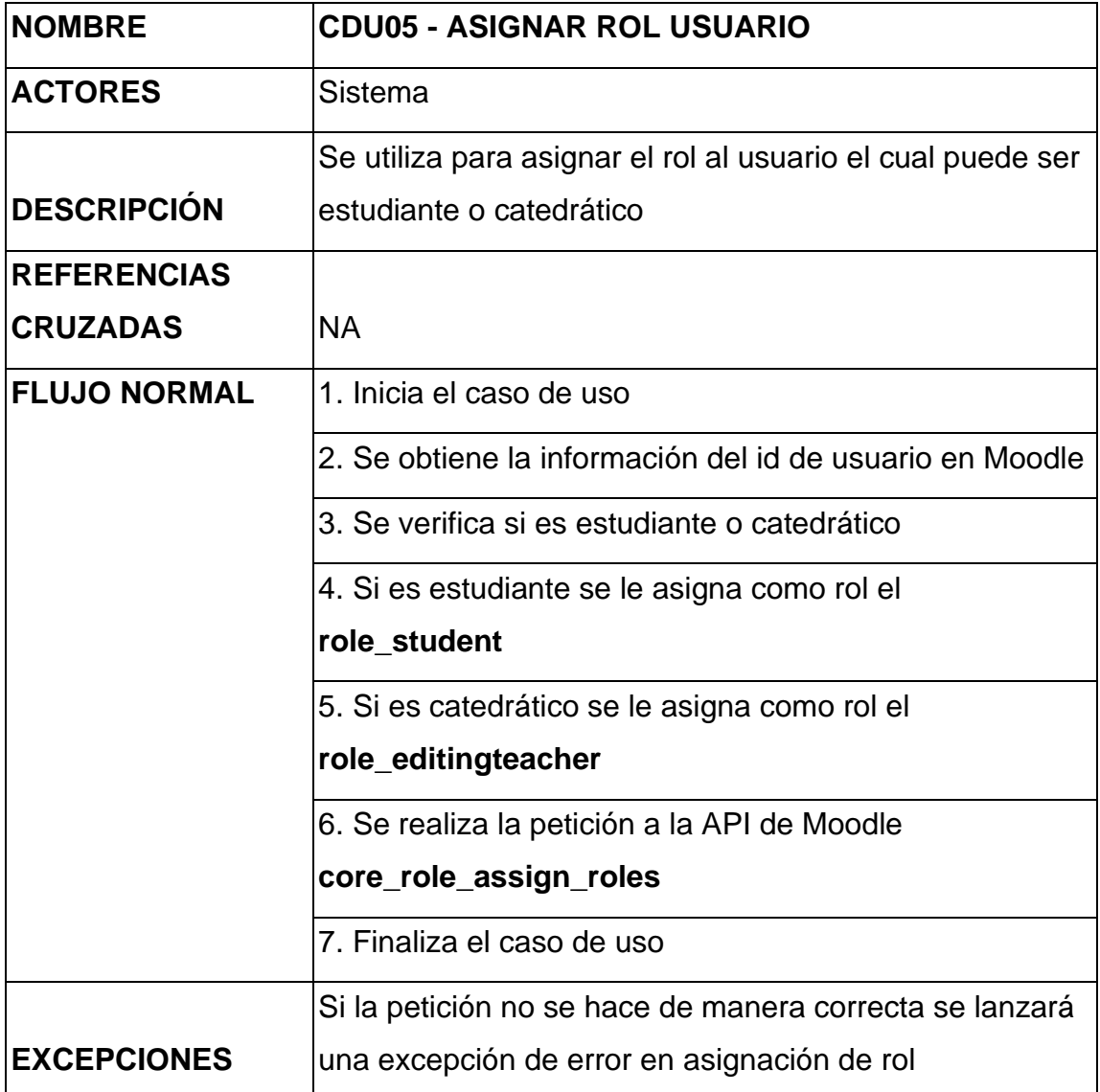

## **4.1.4.2. Crear usuario**

Permite crear un usuario en Moodle.

## Tabla II. **Caso de uso extendido - crear usuario**

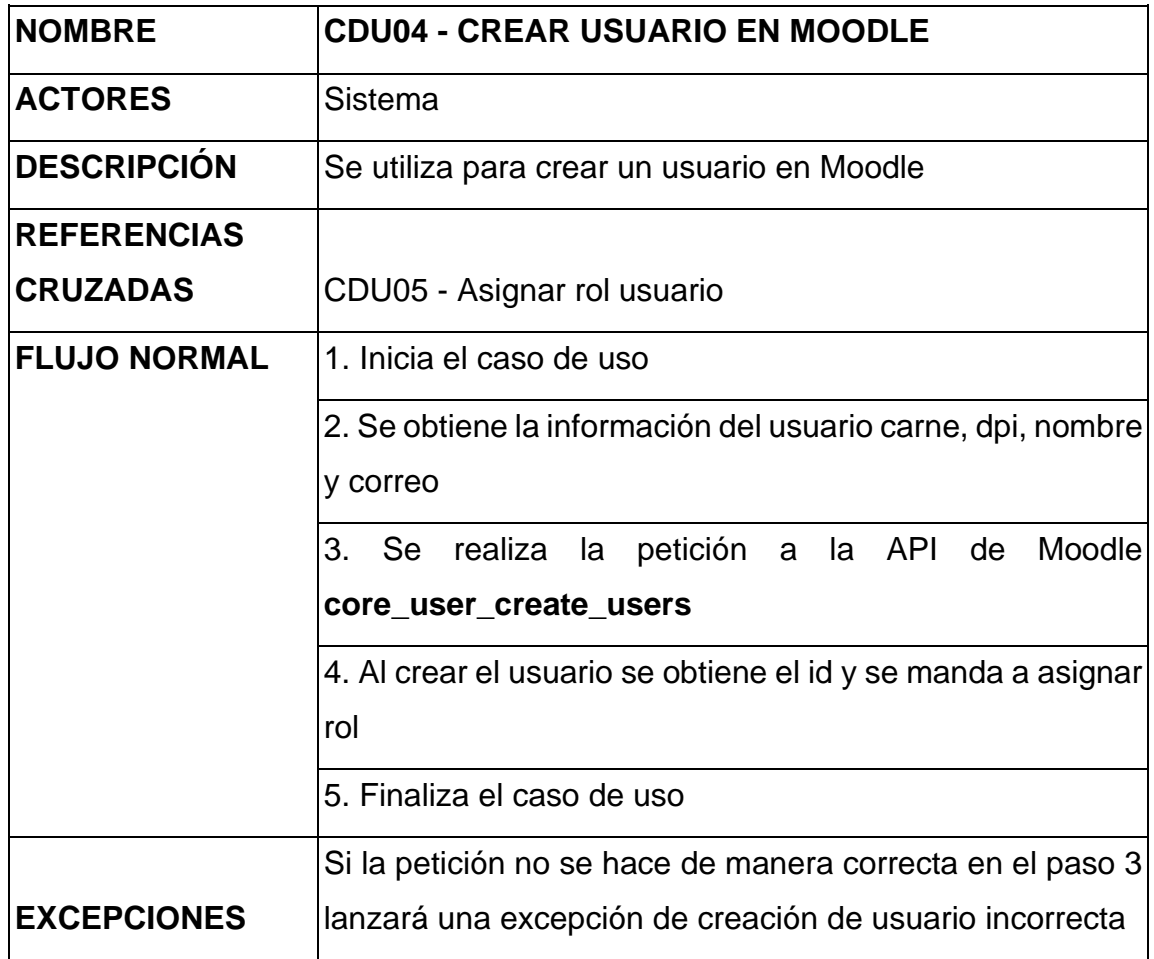

## **4.1.4.3. Obtener id usuario**

Se obtiene el id de usuario en base a los id para catedrático el registro académico y para estudiante el número de carné.

## Tabla III. **Caso de uso extendido – obtener id usuario**

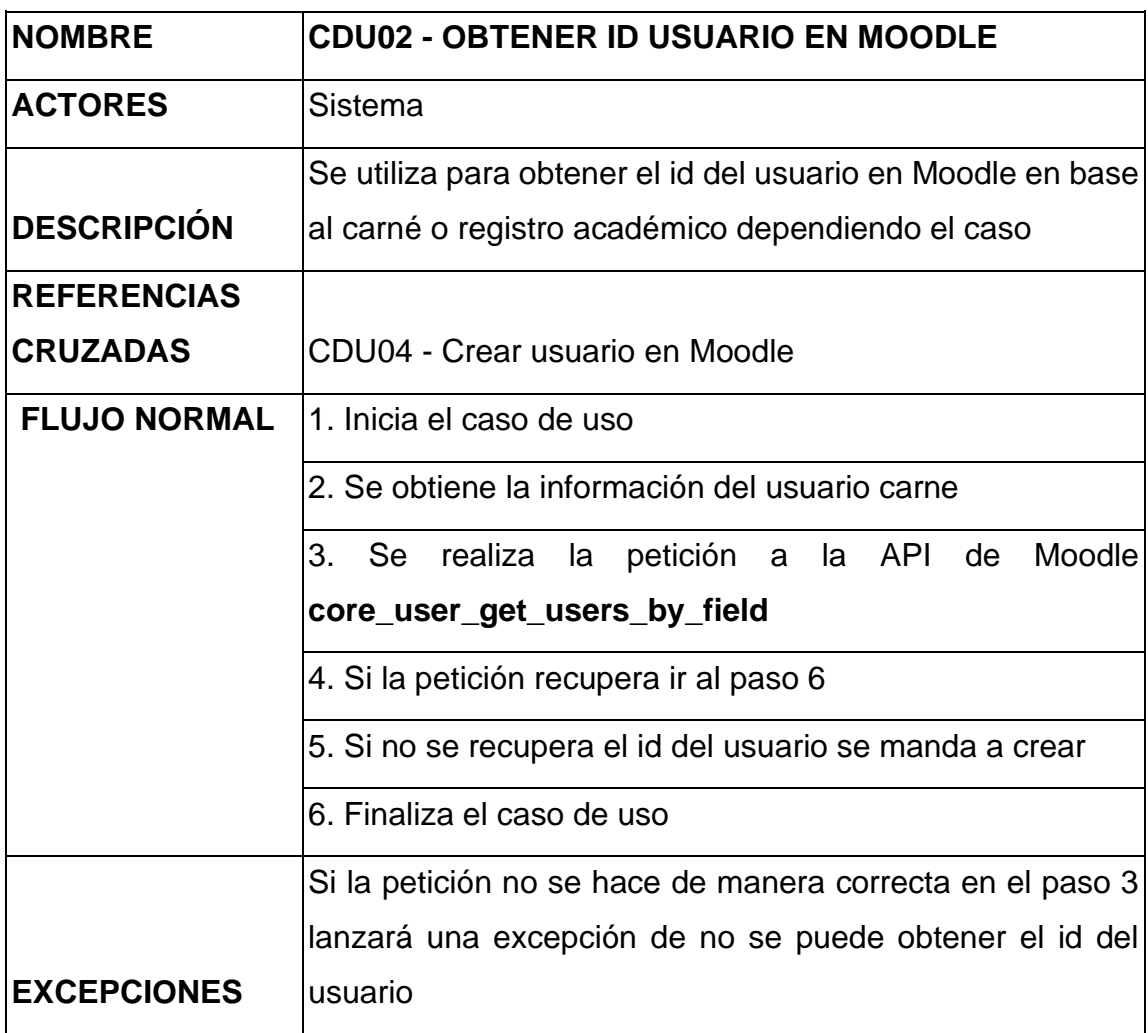

## **4.1.4.4. Obtener id curso**

Permite obtener el id del curso utilizando el año, semestre, periodo y sección para identificar un único curso en base a los horarios en CAW.

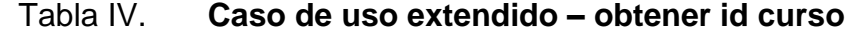

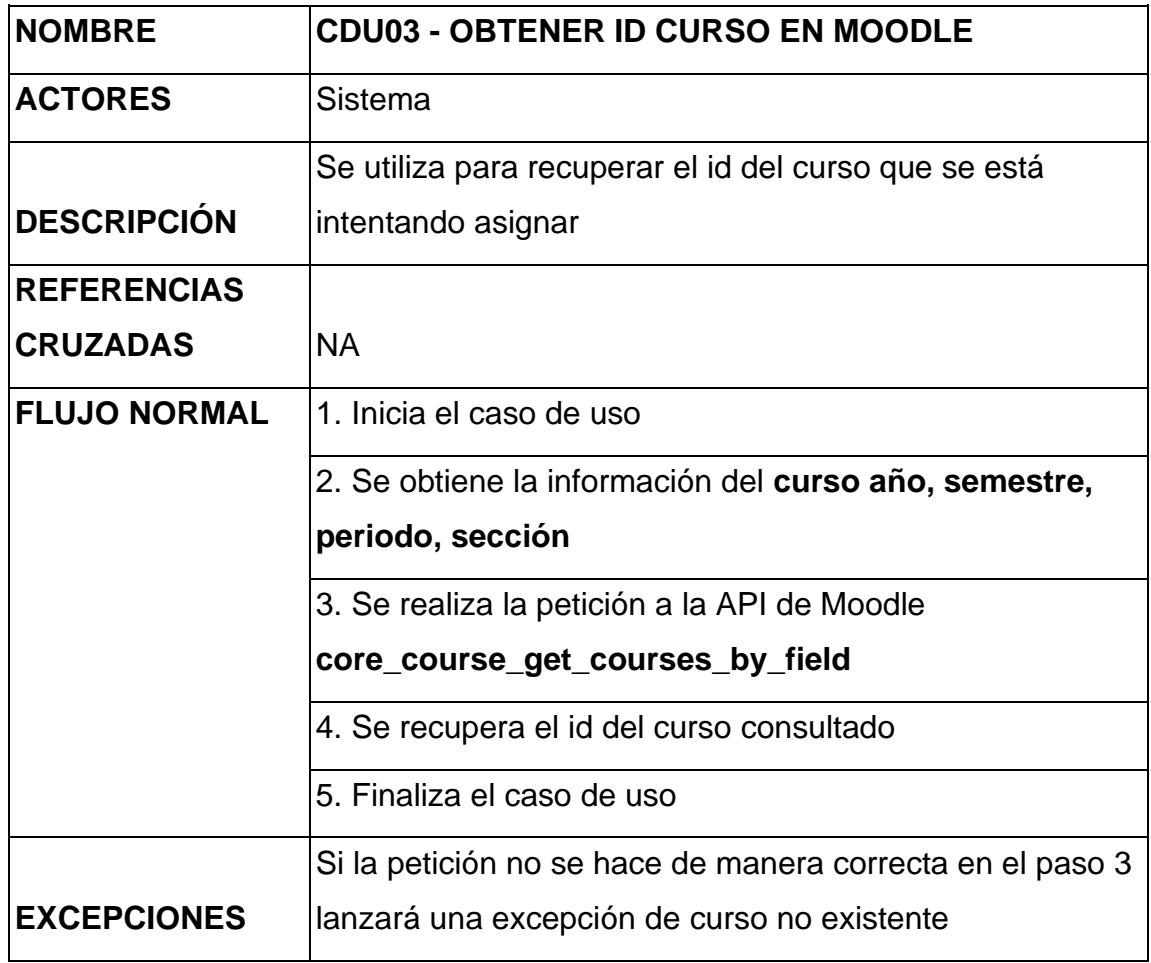

# **4.1.4.5. Asignación**

Se utiliza para asignar un estudiante y un curso y enrólalo como estudiante.

# Tabla V. **Caso de uso extendido – asignación**

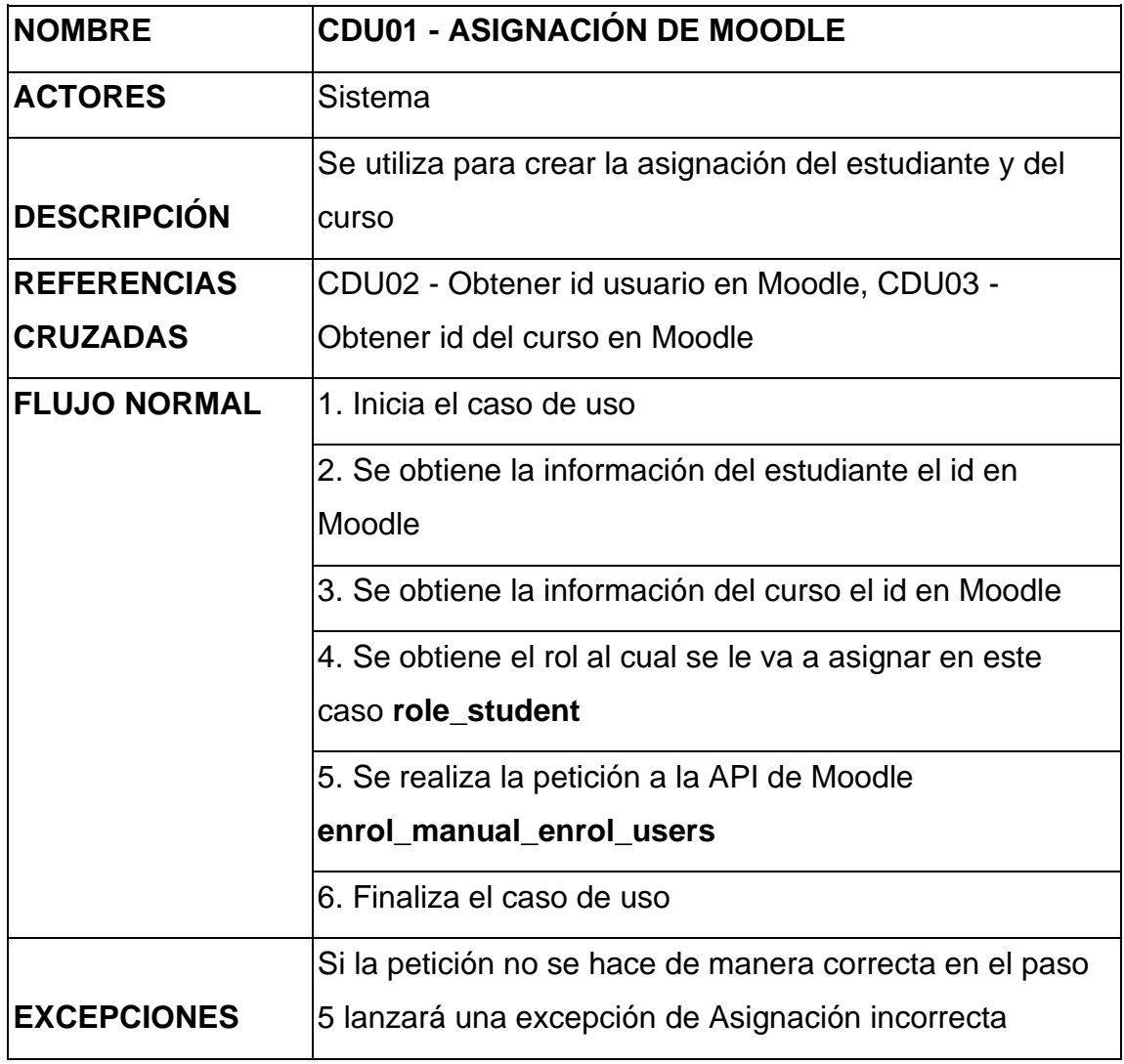

### **4.1.4.6. Desasignación**

Se utiliza para desasignar un estudiante de un curso con el id del usuario y el id del curso.

# Tabla VI. **Caso de uso extendido – desasignación**

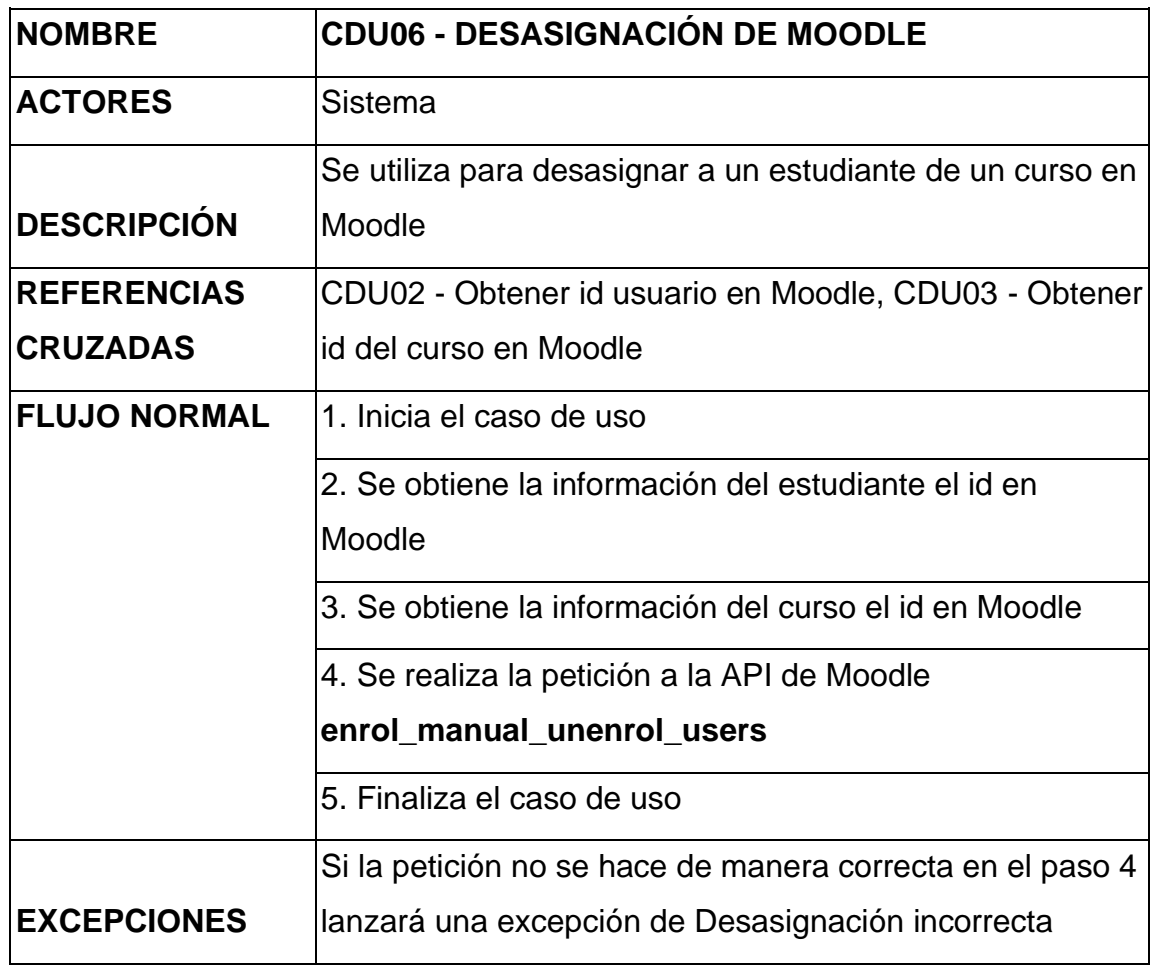

## **4.1.4.7. Creación de curso**

Se utiliza para crear un curso en Moodle tomando en cuenta el horario, catedrático y la carrera que se utiliza como categoría.

## Tabla VII. **Caso de uso extendido – creación de curso**

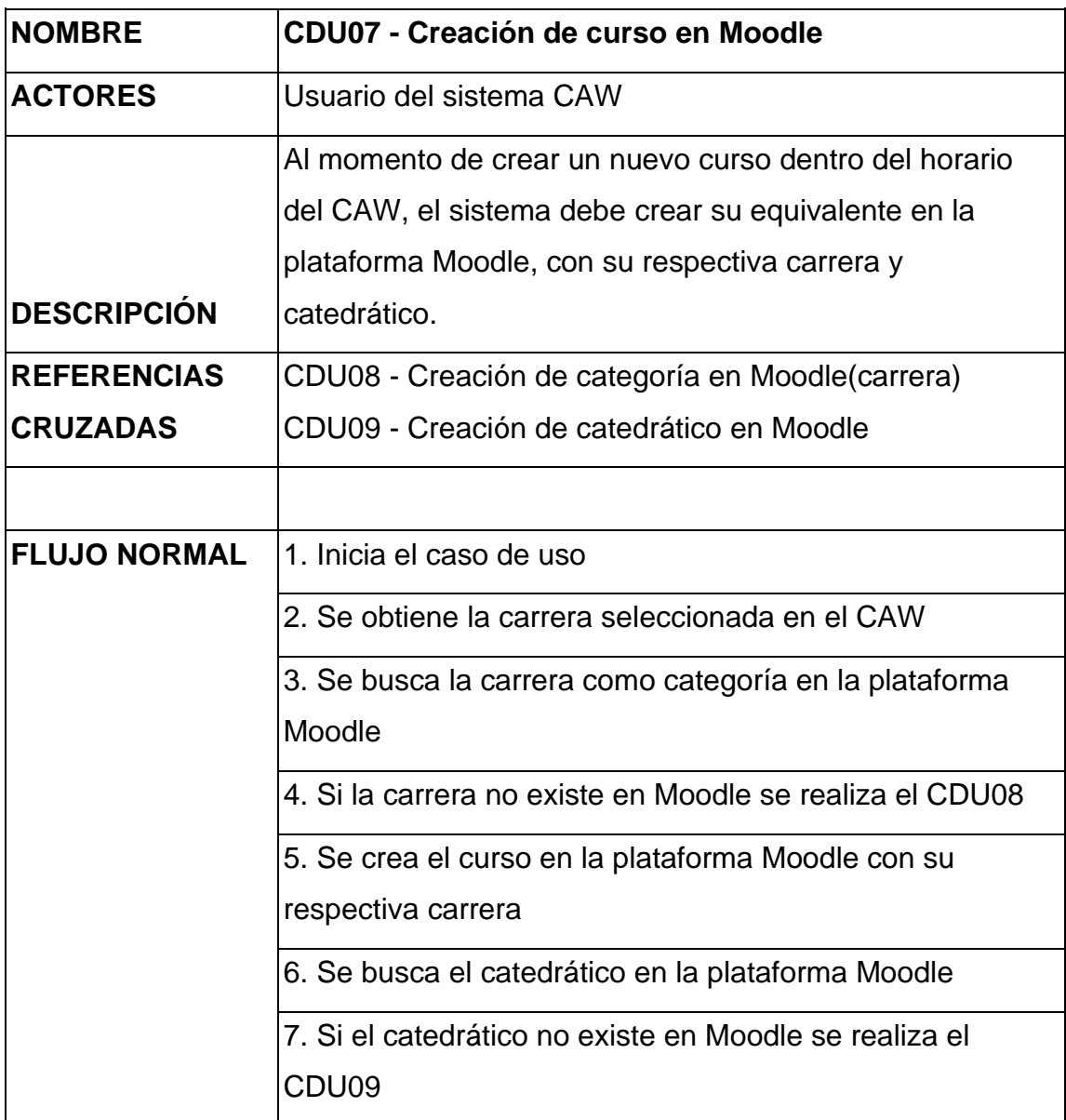

Continuación de la tabla VII.

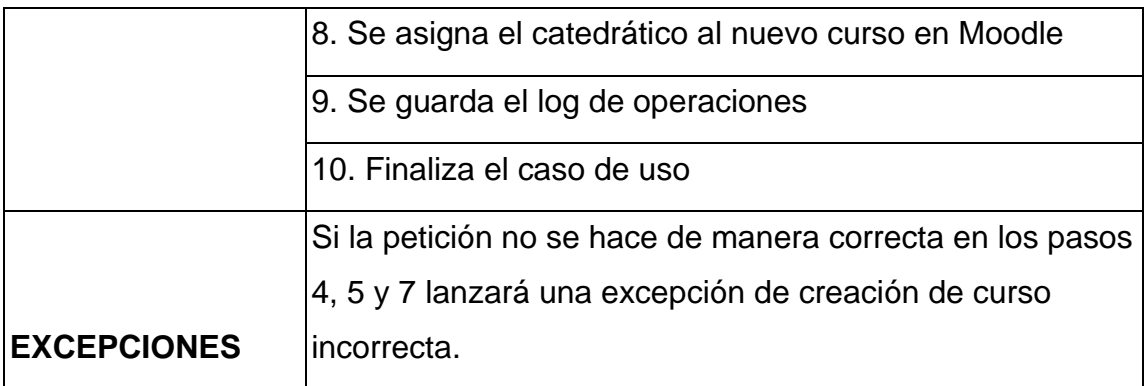

Fuente: elaboración propia.

## **4.1.4.8. Creación de categoría**

Se utiliza para crear un curso en Moodle tomando en cuenta el horario, catedrático y la carrera que se utiliza como categoría.

## Tabla VIII. **Caso de uso extendido – creación de categoría**

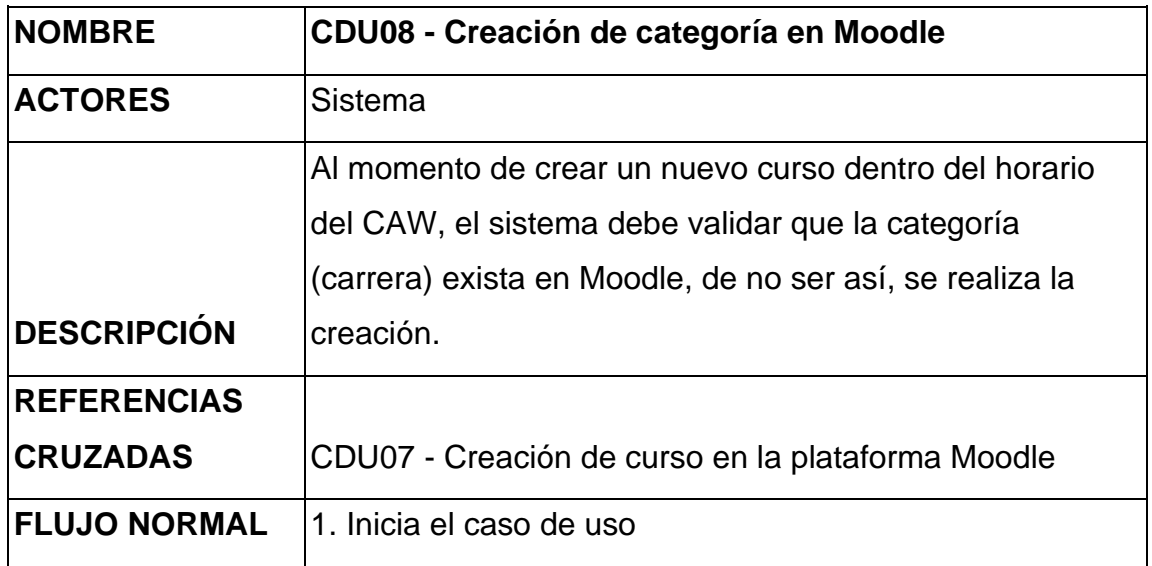

Continuación de la tabla VIII.

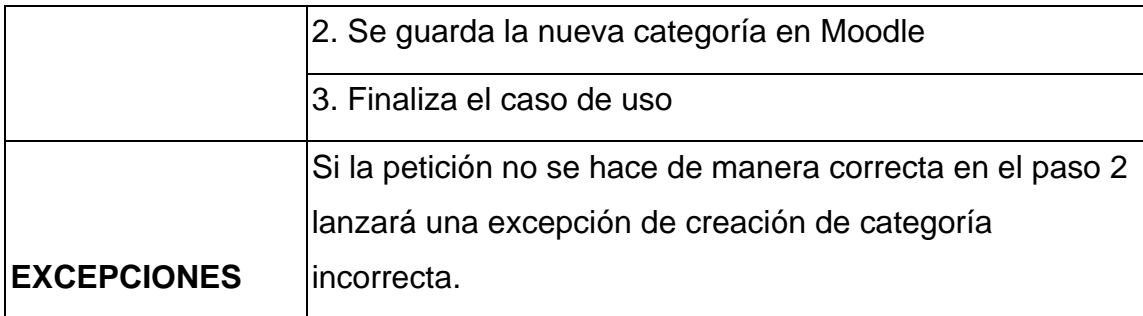

Fuente: elaboración propia.

## **4.1.4.9. Creación de catedrático**

Se utiliza para crear un usuario con el rol de catedrático

## Tabla IX. **Caso de uso extendido – creación de catedrático**

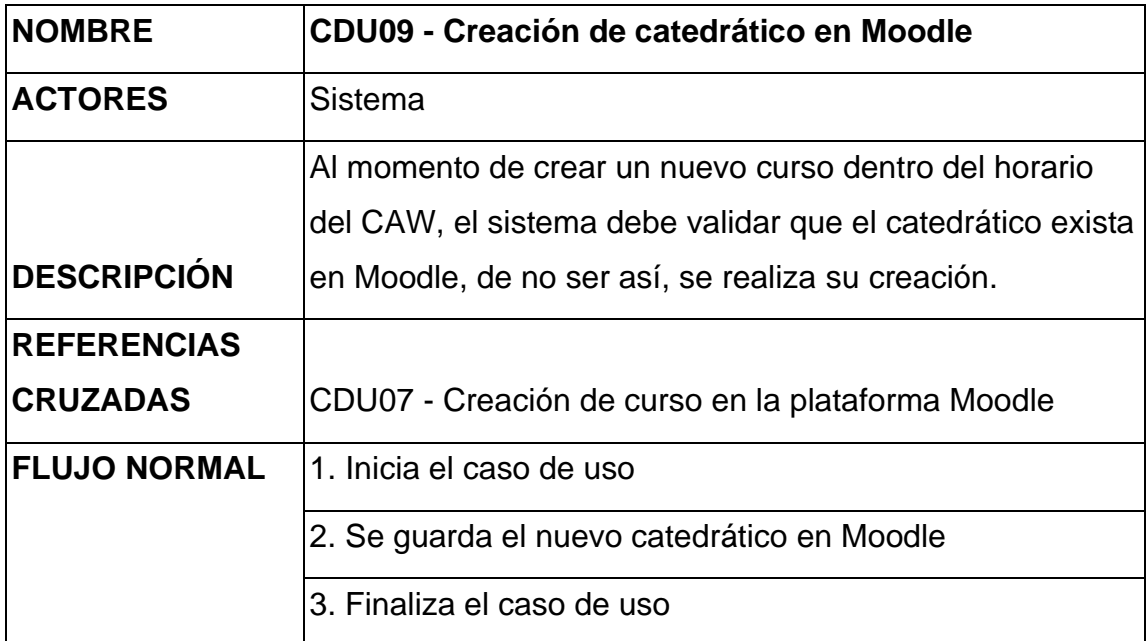

Continuación de la tabla IX.

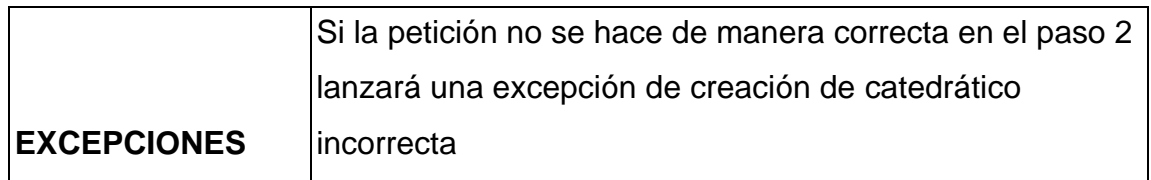

Fuente: elaboración propia.

#### **4.2. Diagrama de procesos**

El diagrama de procesos da una visualización gráfica del proceso en donde se identifican las distintas funciones que se trabajan de forma individual, pero al momento que se utilizan en conjunto dan un resultado específico sobre los procesos.

#### **4.2.1. Creación curso**

Permite la creación de cursos y también se comprueba si una categoría está creada, si no se manda a crear. De igual manera se comprueba si existe el catedrático, si no está se manda a crear y como último paso ya se crea el curso con todos los valores necesarios para hacerlo único en Moodle.

## Figura 6. **Diagrama de proceso – creación curso**

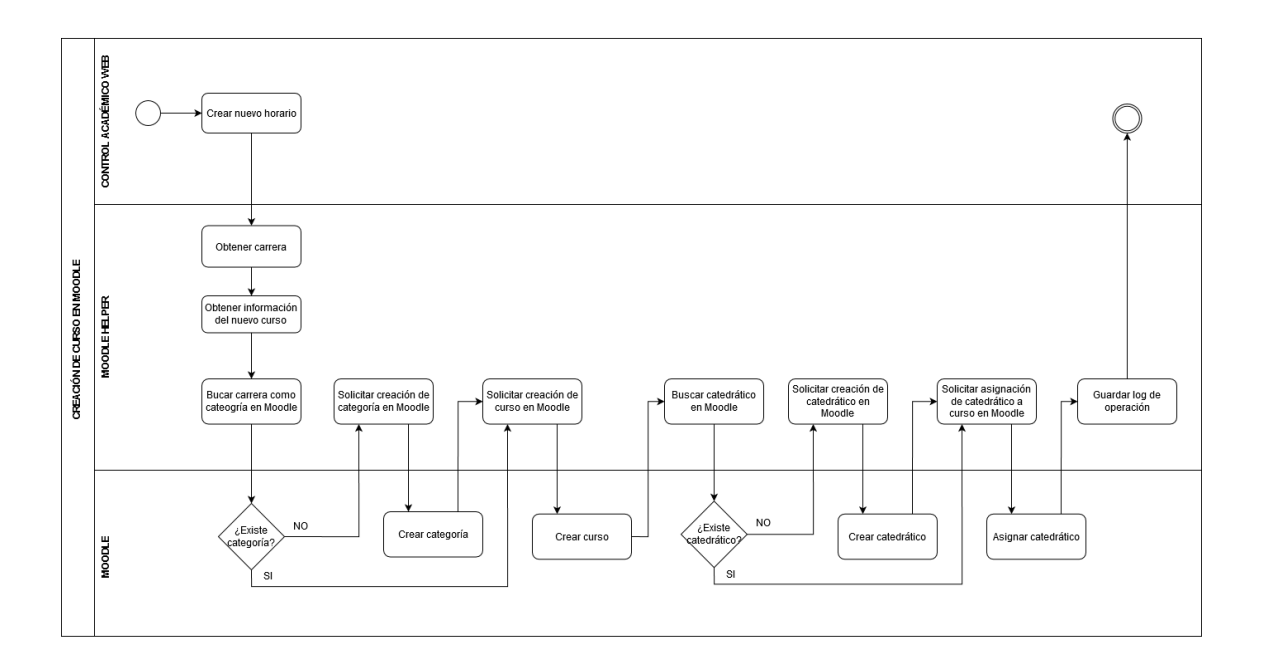

Fuente: elaboración propia, utilizando draw.io.

#### **4.2.2. Asignación curso**

Permite asignar un estudiante a un curso, pero a su vez también se comprueba si el estudiante ya está registrado como usuario si no esta se crea el usuario y se le asigna el rol de estudiante luego ya se crea la asignación del estudiante al curso.

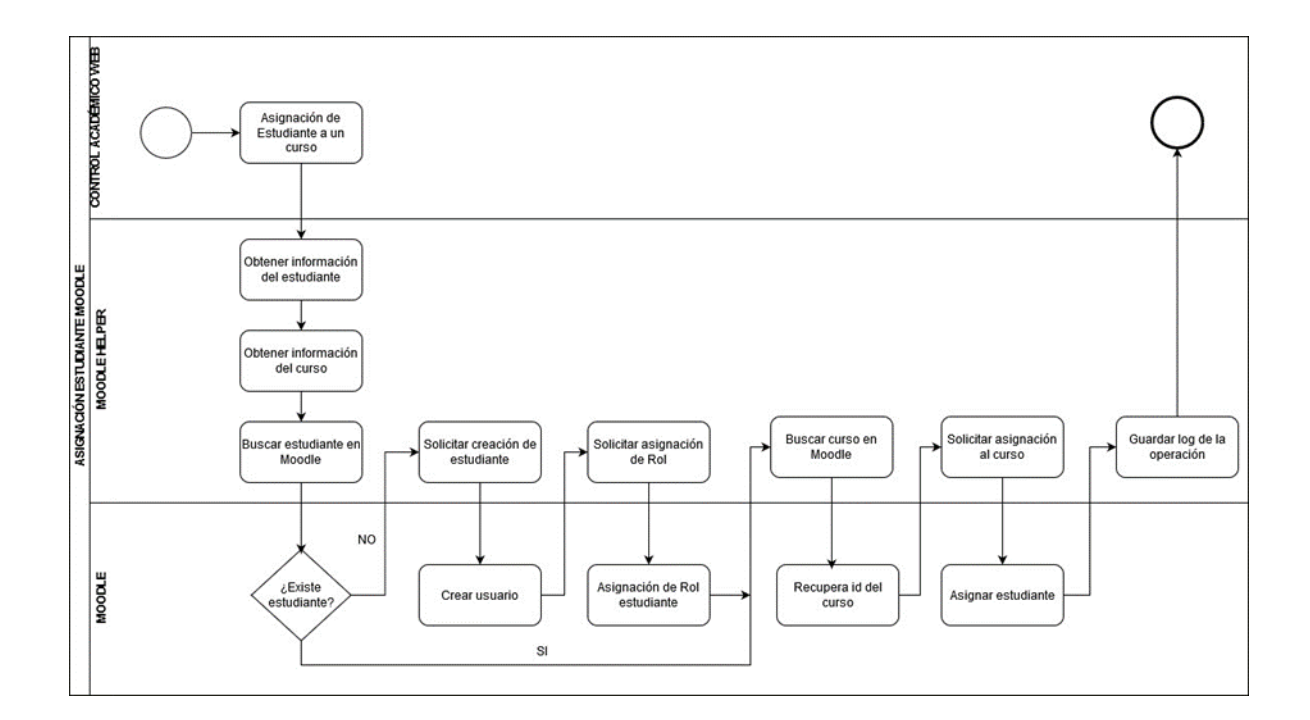

#### Figura 7. **Diagrama de procesos – asignación curso**

Fuente: elaboración propia, utilizando draw.io.

#### **4.2.3. Desasignación curso**

Permite desasignar un estudiante de un curso se recupera la información del estudiante y la información del curso con los id de Moodle ya se manda la petición que permite des enrolar la relación estudiante – curso.

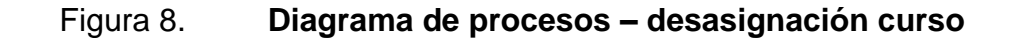

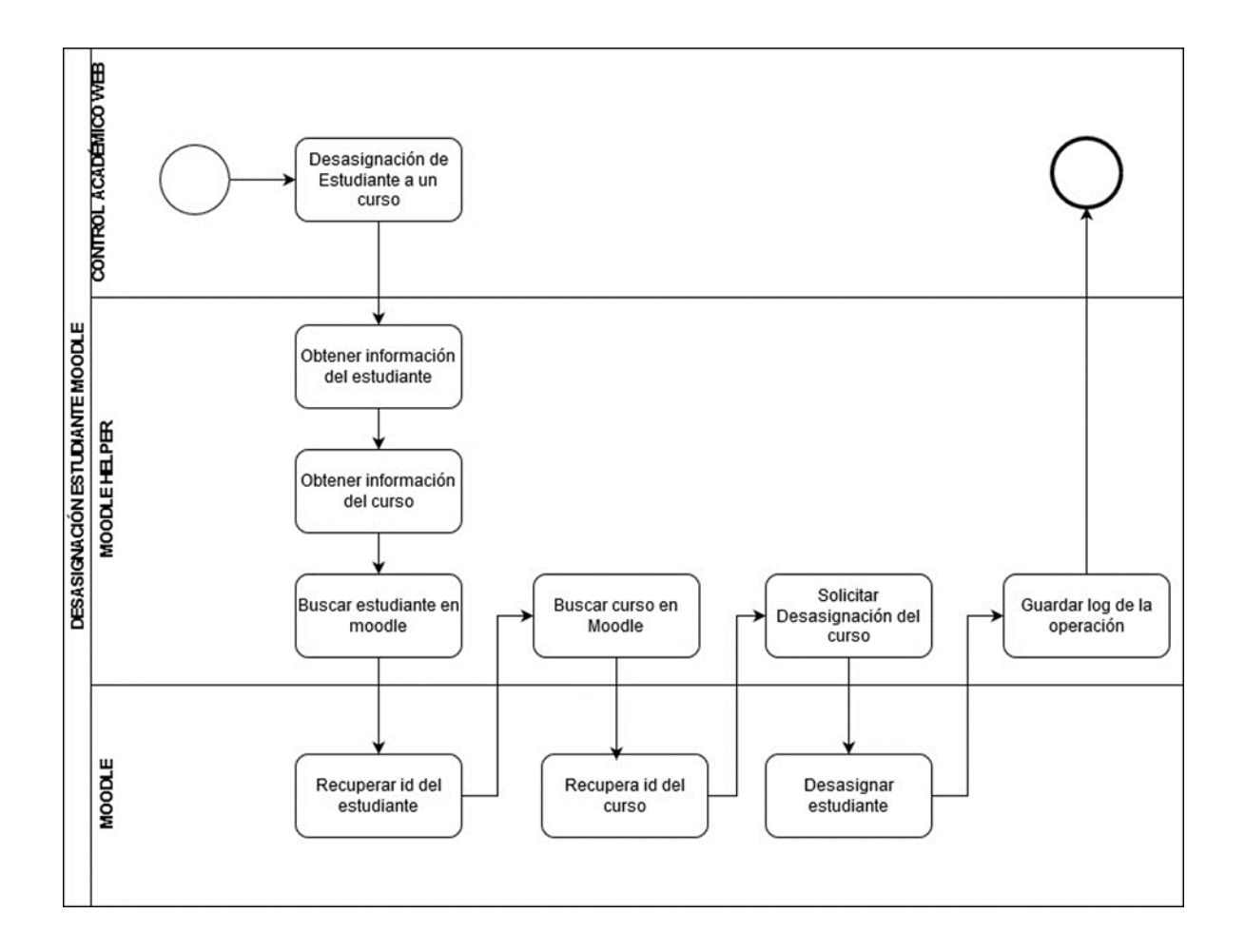

Fuente: elaboración propia, utilizando draw.io.

#### **4.3. Documentación técnica**

Es documentación que puede ser utilizada por otras personas para identificar aspectos técnicos del proyecto, con esto pueden hacerse cambios de forma más sencilla y rápida ya que da una idea de dónde se encuentran los procesos que se trabajaron.

## **4.3.1. Definición de funciones públicas de MoodleHelper**

- assignEstudiante: función principal que asigna un estudiante a un curso.
- desassignEstudiante: función principal que desasigna un estudiante de un curso.
- crearCurso: función principal que permite crear un curso.

## **4.3.2. Definición de funciones privadas de MoodleHelper**

- getIdEstudiante: obtiene el id del estudiante en Moodle buscándolo por varios parámetros.
- createEstudiante: crea un usuario, en este caso estudiante.
- getIdCurso: obtiene el id del curso en Moodle buscándolo por varios parámetros.
- getInfoEstudiante: obtiene la información del estudiante.
- asignarRolAUsuario: se asigna un rol a un usuario, en este caso estudiante o docente.
- matriculaUsuarioEnCurso: asigna un usuario y un curso para colocarles el rol en el curso ya se catedrático o estudiante.
- getCategoriaMoodleDeCarreraCAW: obtener la categoría de la carrera.
- crearCursoMoodle: se crea el curso teniendo la categoría asociada, catedrático y la información del curso.
- getCustomId: obtener el id customizado del curso tomando en cuenta sección, curso, horario y catedrático.

## **4.3.3. Definición de funciones para comunicación HTTP**

- doMoodleRequest: realiza una petición a los servicios web de la instancia de Moodle configurada en /config/moodle.config.php si la petición falla, ya sea por error interno de Moodle o por error de red, se lanzará una excepción de tipo MoodleException con información detallada del error.
- doMoodleGet: hace una petición de tipo GET a los servicios de Moodle.
- doMoodlePost: hace una petición de tipo POST a los servicios de Moodle.

## **4.4. Implementación**

- Agregar el módulo MoodleIntegration.
- Parametrizar la instancia de Moodle a la cual se va a conectar la instancia de Control académico web haciendo los cambios en el archivo config del módulo MoodleIntegration, module.config.php.
- Crear la tabla ejecutando el archivo, MOODLE\_LOG.sql.
- Se agregan cambios a vistas para el funcionamiento del MoodleHelper
	- o En el Módulo estudiante en la vista asignacion.phtml
- o En el Módulo administrativo en la vista asignacionadmon.phtml
- o En el Módulo administrativo en la vista horarios.phtml
- Se agregan las llamadas al MoodleHelper desde los archivos
	- o En el Módulo Entities en el helper AsignacionHelper.php, se agrega la llamada a la asignación y desasignacion de un estudiante.
	- o En el Módulo Entities en el helper HorarioHelper.php, se agrega la llamada a la creación de curso.
		- Se agrega nuevo proceso en CarreraTable.php
		- Se agrega nuevo proceso en CursoTable.php
		- Se agrega nuevo proceso en DocenteTable.php
- Se agrega la configuración del nuevo módulo MoodleIntegration ejecutando un *composer update.*

## **4.5. Beneficios del proyecto**

Los beneficios se dividen en los entregables que se realizan a la institución y los que se obtienen al realizar el proyecto de manera exitosa.

## **4.5.1. Entregables**

- Repositorio de Github con el código fuente y credenciales.
- Manual de implementación.
- Archivo nueva tabla.
- Documento de especificación de funciones del API de la plataforma elearning Moodle.

#### **4.5.2. Beneficios**

Se tienen los siguientes beneficios al tener el modelo de implementación.

- Se facilita la creación de los componentes que se utilizan en Moodle cursos, estudiantes y catedráticos.
- Se obtiene un modelo para implementar en todas las unidades que utilizan el Control Académico Web.
- Se cuenta con una tabla de log donde se tendrá la información de todas las asignaciones y desasignaciones.

# **CONCLUSIONES**

- 1. Se implementó y modelo la integración del control académico web y la plataforma de aprendizaje Moodle.
- 2. Se agilizó el proceso de asignación de estudiantes, catedráticos y auxiliares a la plataforma Moodle, desde el momento en que son asignados desde el control académico y sin intervención de un tercero.
- 3. El módulo de comunicación se trabajó de manera sencilla para que sea simple de implementar y mejorar.
- 4. La necesidad que enfrentó la universidad debe ser resuelta por recursos informáticos, evaluando los procesos actuales e interviniendo para mejorarlos y adaptarlos de manera sencilla al cambio.

# **RECOMENDACIONES**

- 1. Dar un mantenimiento preventivo y soporte para que el funcionamiento sea el indicado.
- 2. Dar revisión a la información de contacto de los involucrados en el CAW para que se generen los usuarios y asignaciones de Moodle, se den sin problema.
- 3. Dar a conocer la integración de CAW con Moodle en todas las unidades y centros regionales para que tengan un sistema automatizado.
- 4. Evaluar actualmente como está y con esto generar modelos mucho más configurables, sobre todo, al realizar cambios en el sistema.

# **BIBLIOGRAFÍA**

- 1. About diagrams.net. *Draw. Io*. [en línea]. [<https://about.draw.io/about](https://about.draw.io/about-us)[us>](https://about.draw.io/about-us). [Consulta: diciembre de 2020].
- 2. ALI-HASSAN, Hossam. *Institutional Theory*. [en línea]. <https://is.theorizeit.org/wiki/Institutional\_theory[we9] >. [Consulta: 10 de junio de 2020].
- 3. Arimetrics*. Qué es Framework*. [en línea]. [<https://www.](https://www.arimetrics.com/glosario-digital/framework) [arimetrics.com/glosario-digital/framework>](https://www.arimetrics.com/glosario-digital/framework). [Consulta: diciembre de 2020].
- 4. DE LEÓN, Erick Iván. *Convenio interuniversitario sobre educación virtual a distancia.* [en línea]. [<https://soy.usac.edu.gt/?p=3145>](https://soy.usac.edu.gt/?p=3145) [Consulta: 28 de febrero de 2021].
- 5. Departamento de Procesamiento de Datos. *Manual de normas y procedimientos de control académico Web Guatemala*. 2015.81 p.
- 6. Divadmingt. *La educación a distancia en Guatemala*. [en línea]. [<https://isea.edu.gt/la-educacion-a-distancia-en-guatemala/>](https://isea.edu.gt/la-educacion-a-distancia-en-guatemala/). [Consulta: 29 de junio de 2020].
- 7. División de Educación a Distancia en Entornos Virtuales. *RADD | Red de Apoyo Digital Docente*. [en línea]. [<https://radd.virtual.usac.edu.gt/>](https://radd.virtual.usac.edu.gt/) [Consulta: 20 de octubre de 2020].
- 8. LOAIZA QUIÑÓNEZ, Estefann; ORTEGA GARCÍA, Kevin. *Medición del éxito en proyectos de software: una revisión de criterios y factores.* [en línea]. <https://repository.usc.edu.co/bitstream/handle/ 20.500.12421/4847/MEDICI%C3%93N%20DEL%20%C3%89XIT O.pdf>. [Consultado 17 de octubre 2020].
- 9. Net. *¿Qué es PHP?* [en línea]. [<https://www.php.net/manual/es/intro](https://www.php.net/manual/es/intro-whatis.php)[whatis.php>](https://www.php.net/manual/es/intro-whatis.php) [Consulta: diciembre de 2020].
- 10. PAMPILLÓN CESTEROS, Ana Fernández. *Las plataformas e-learning para la enseñanza y el aprendizaje universitario de internet*. [en línea]. <https://eprints.ucm.es/id/eprint/10682/1/capituloE \_learning.pdf> [Consulta: 25 de septiembre 2020].
- 11. Universidad Da Vinci de Guatemala. *Beneficios de la Educación en Línea.* [en línea]. [<https://www.udv.edu.gt/beneficios-de-la](https://www.udv.edu.gt/beneficios-de-la-educacion-en-linea/)[educacion-en-linea/>](https://www.udv.edu.gt/beneficios-de-la-educacion-en-linea/). [Consulta: 28 de junio de 2020].
- 12. USAC, DEDEV*. Presentación - USAC virtual*. [en línea]. [<https://virtual.usac.edu.gt/presentacion/>](https://virtual.usac.edu.gt/presentacion/). [Consulta: 25 de septiembre de 2020].
- 13. Wrike. *¿Qué es la gestión de proyectos de software?* [en línea]. [<https://www.wrike.com/es/project-management-guide/faq/que-es](https://www.wrike.com/es/project-management-guide/faq/que-es-la-gestion-de-proyectos-de-software/)[la-gestion-de-proyectos-de-software/>](https://www.wrike.com/es/project-management-guide/faq/que-es-la-gestion-de-proyectos-de-software/). [Consulta: 28 de septiembre de 2020].

14. Zend Framework. *Zend Framework 3.0* [en línea]. <https://docs.zendframework.com/tutorials/getting-started/ modules/>. [Consulta: 24 de junio de 2020].